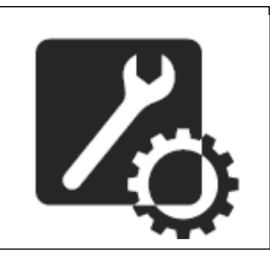

**ИНСТРУКЦИЯ для АВТОРИЗОВАННЫХ ИНСТАЛЛЯТОРОВ ввода в эксплуатацию каминов на пеллетах серия BURNiT Comfort PM (с водяным контуром) и PM-B (с водяным контуром и металлической дверцей с изоляцией)**

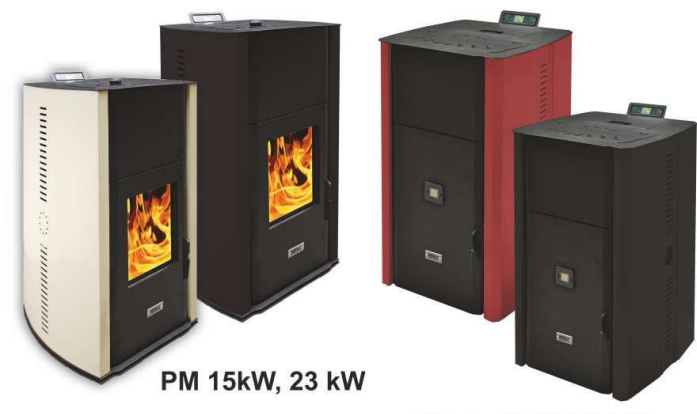

PM-B 15kW, 23 kW

**НЕС - Новые Энергийные Системы ООО Болгария г. Шумен 9700 бул. Мадара 12**

**тел: +359 54 874 536 факс: +359 54 874 556 e-mail: service@sunsystem.bg www.sunsystem.bg v.02.1**

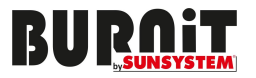

# Содержание:

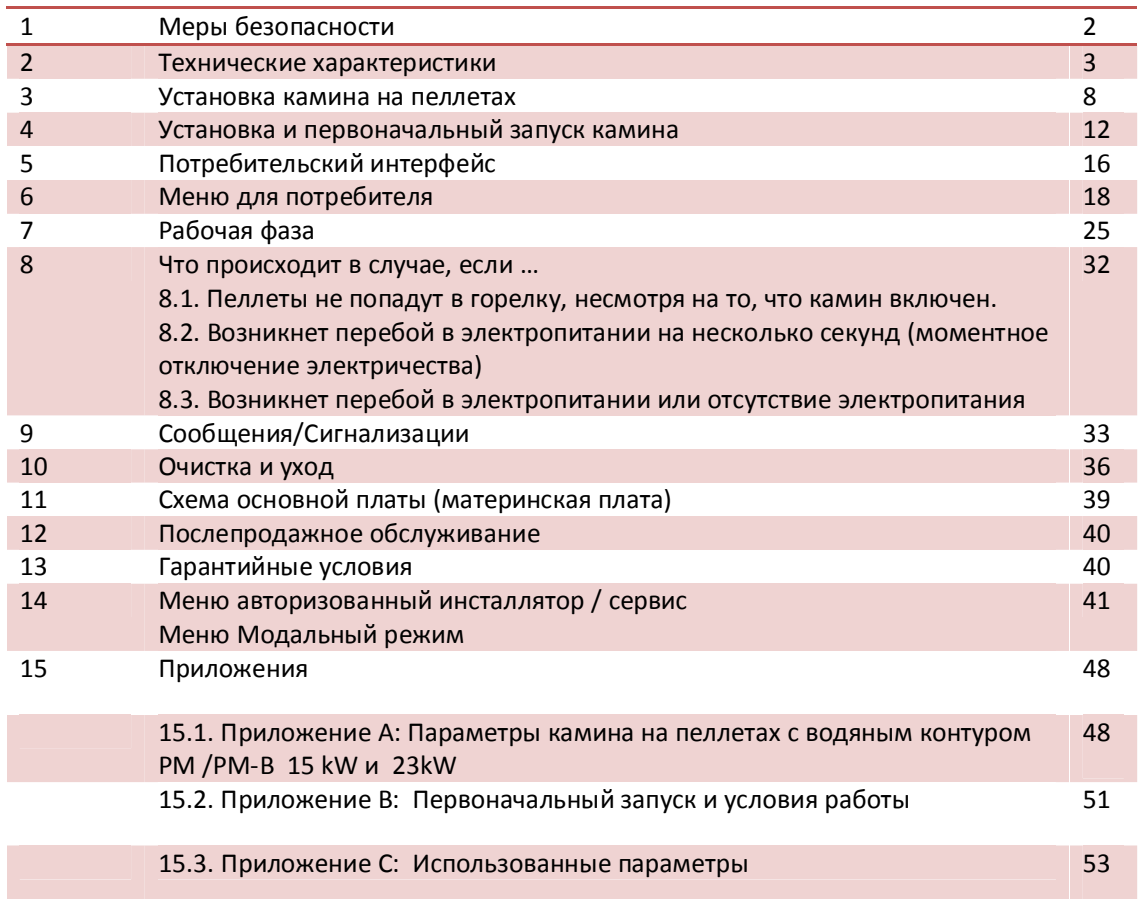

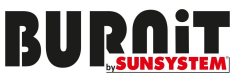

#### **Вниманию**

#### **авторизованному ИНСТАЛЛЯТОРУ/СЕРВИСУ продуктовой гаммы BURNiT**

Дорогие коллеги,

совместно с Вашей работой складываем хорошее впечатление о наших изделиях и работе перед конечным клиентом. Рассчитываем на ваш профессионализм и заблаговременную реакцию. Мы готов, содействовать при возникновении любых вопросов. Контактные адреса по подразделениям можете увидеть на нашем сайте www.sunsystem.bg.

#### **1. МЕРЫ БЕЗОПАСНОСТИ**

**Камин на пеллетах BURNiT Comfort** проектирован так, чтобы предоставлять максимальную безопасность и легкую эксплуатацию. Несмотря на это, необходимо соблюдать следующие условия безопасности:

1. Рекомендуется авторизованному инсталлятору не оставлять открытых участков кабелей, которые полностью не вставлены в коннектор. Предотвратить соприкасание открытых частей кабеля с другими предметами.

2. Инсталляция должна осуществляться авторизованным производителем инсталлятором. По завершению инсталляции, авторизованный инсталлятор обязывается предоставить конечному потребителю гарантийную карту и сервисную книжку, которые удостоверяют, что камин на пеллетах подключен в соответствии со всеми применимыми стандартами и, что авторизованный инсталлятор принимает на себя полную ответственность за инсталляцию.

3. Важно соблюдать все действующие законы страны, в которой изделие будет инсталлировано.

4. Производитель не несет никакой ответственности, если вышеуказанные обязанности не соблюдаются.

5. Инструкция по монтажу и эксплуатации является неотъемлемой частью изделия. В случае, если она отсутствует, или потеряна, конечный потребитель должен известить производителя, который заблаговременно предоставляет ее покупателю.

6. Этот камин на пеллетах должен быть использован только с той целью, для которой он предназначен.

7. Производитель не несет никакой ответственности в случае несчастных случаев с людьми или животными и повреждений предметов, возникших из-за неправильной установки или неправильного пользования камином.

8. После снятия упаковки, потребитель обязан проверить присутствуют ли все части, и, если обнаружит отсутствие части, то продавец обязан предоставить потребителю недостающие части.

9. Нужно использовать только оригинальные запчасти при замене дефектных. Обратитесь к авторизованному центру обслуживания BURNiT.

10. Обязательная профилактика – камин должен подвергаться очистке один раз после использования сертифицированных пеллет от 800 до 1000 кг или один раз в год. Услугу должен осуществить клиент или авторизованный центр обслуживания BURNiT. В периоде гарантии, камин должен обслуживаться авторизованным центром обслуживания, который осуществил запуск и наблюдает за работой камина.

#### **В целях безопасности нужно строго соблюдать следующие правила:**

- Пеллетный камин не должен эксплуатироваться детьми или лицами с ограниченными возможностями.
- Запрещается устанавливать камин в сырых и мокрых помещениях, таких как ванная или прачечная. Запрещается прикасаться к камину на пеллетах мокрыми руками или ногами.
- Запрещается изменять или отменять меры безопасности без разрешения авторизованного сервиса/инсталлятора BURNiT.

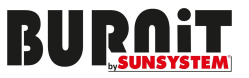

- Кабель питания защитить от выдергивания или повреждения.
- Запрещается доступ без присмотра детей или людей с ограниченными возможностями в помещение, где установлен камин на пеллетах.
- Во время работы в штатном режиме дверца камина должна быть закрытой.
- Избегайте прямого контакта с нагретыми частями изделия.
- Проверяйте, нет ли трудностей во время запуска перед началом отопительного сезона и в случае, когда камин не работал длительное время (см. главу 6.0).
- Камин на пеллетах проектирован так, чтобы работал даже в экстремальных метеорологических условиях. Несмотря на это, в случае сильного ветра или мороза, система безопасности может сработать и выключить камин. В таком случае, потребитель должен обратиться в авторизованный сервисный центр. Не рекомендуется деактивировать и восстанавливать устройство безопасности по вашему усмотрению.
- Огнетушитель должен находиться в помещении, где установлен камин, на случай возникновения пожара в выхлопной трубе для выпускаемых газов.

# **2. ТЕХНИЧЕСКИЕ ХАРАКТЕРИСТИКИ**

### **2.1. Доставка и распаковывание камина.**

Камин на пеллетах доставляется на паллете, хорошо упакованный в картонной коробке, в стрейчпленке, подстрахованный связями типа "чембер".

Внимательно распакуйте. Проверьте камин, нет ли видимых дефектов или повреждений. Проверьте стекло на дверце.

Откройте бункер для пеллет в верхней части камина и проверьте:

- Пульт дистанционного управления В набор не включена батарея 12V, тип LRV 08 23A
- Панель электронного управления + болты для ее установки (в бункере для пеллет)
- Упаковка Болт М5

Проверьте, получили ли вы Техническую документацию (инструкция к эксплуатации, сервисную книжку +гарантийную карту). Прочитайте внимательно всю документацию и сохраните ее.

В случае установленного дефекта, повреждения или отсутствия элементов во время доставки, обратитесь к вашему продавцу.

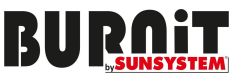

#### **2.2. Описание камина на пеллетах.**

**Камин на пеллетах BURNiT Comfort PM - 15kW, 23kW с водяным контуром** предназначен для подключения к системе отопления, и подходит к отоплению жилища, офиса, маленького ресторана и т.д. Способствует созданию уютной и приятной атмосферы.

Каминный очаг защищен водяным контуром с большой площадью, что способствует более высокой его эффективности. Горелка камина отлита по специальной технологии из устойчивого на прямой огонь материала. Дверца камина закрывается герметически.

Керамическое стекло дверцы теплоустойчиво при температуре до 700°C. Благодаря керамическому стеклу, можно наблюдать за огнем, при этом, предотвращая контакта с опасными искрами и запахом дыма в помещении.

**Камин на пеллетах BURNiT Comfort PM-В - 15kW, 23kW с водяным контуром и металлической дверцей с изоляцией** предназначен для подключения к системе отопления, его можно устанавливать в хорошо изолированных от обморожения помещениях (балкон, гараж, садовый павильон). Благодаря этому удобному решению, можно сэкономить полезную жилищную площадь. Обязательно изолируйте трубы камина, ведущие к водяному контуру и от него!

Каминный очаг защищен водяным контуром с большой площадью, что способствует более высокой его эффективности. Горелка камина отлита по специальной технологии из устойчивого на прямой огонь материала. Дверца камина закрывается герметически. Чтобы свести к минимуму потери тепла, металлическая дверца хорошо изолирована.

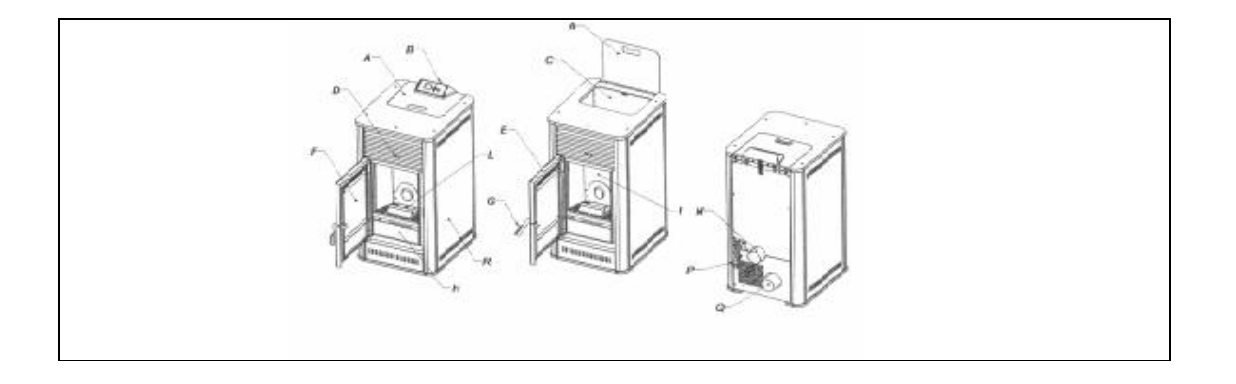

#### **Основные детали камина на пеллетах**

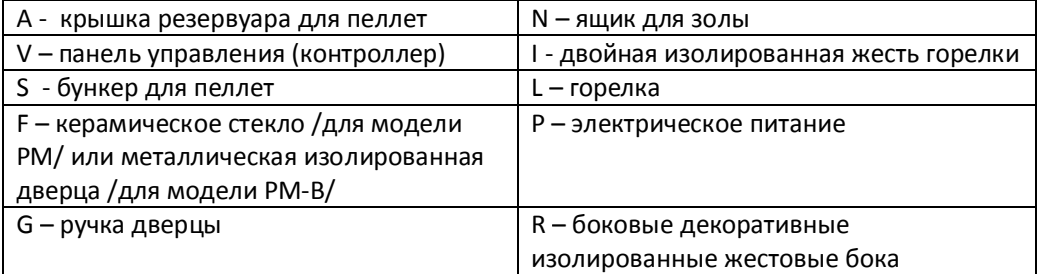

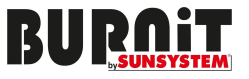

# **2.3 Технические данные и габариты**

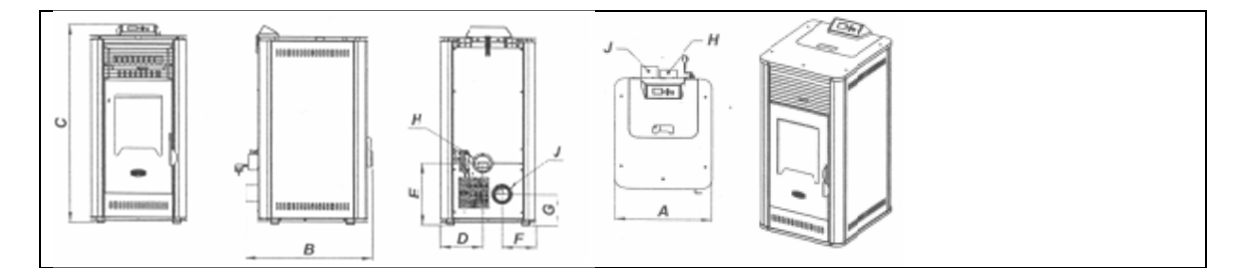

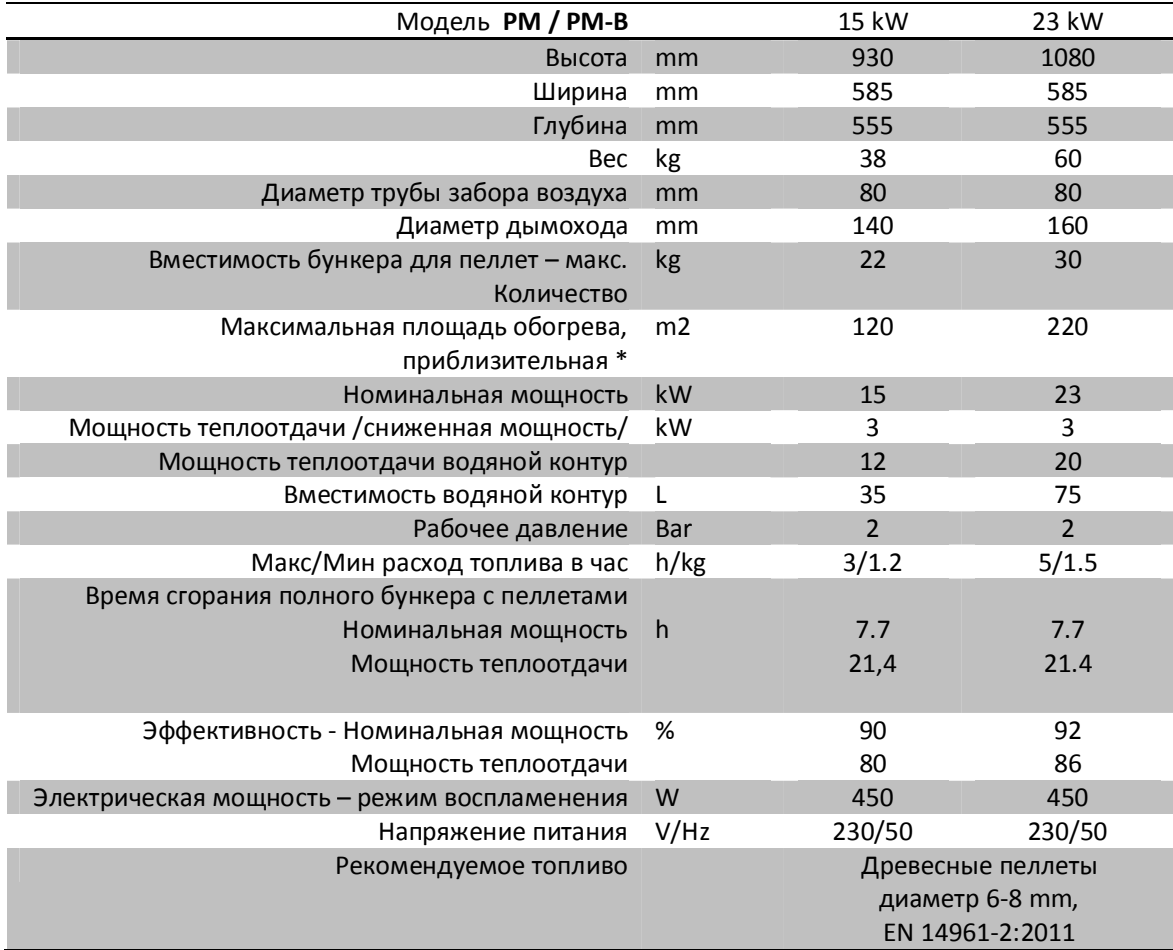

Вышеуказанная таблица составлена в результате тестов, проведенных с использованием сгорания древесных пеллет с калорийностью 18220 Kj/kg (равной 4350 Kcal/kg).

(\*)Стоимость в зависимость от места установки.

Вышеуказанные стоимости информативны, но не обязательны.

Производитель оставляет за собой права изменения стоимостей в любое время с целью улучшения эффективности камина.

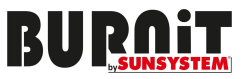

### **2.4. Сборка пульта управления (контроллера) камина.**

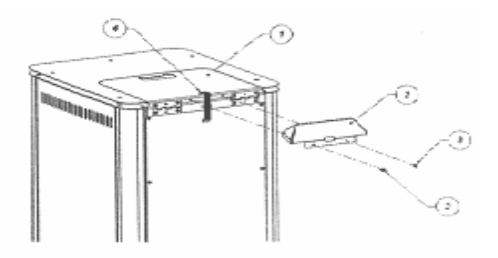

Откройте крышку бункера для пеллет в верхней части камина.

В бункере вы найдете упакованный пульт управления/контроллер/ (2) , вместе с упакованными болтами M5 (3).

Распакуйте пульт управления (2) , вставьте кабель (4) в отверстие на панели (см. схему) и подсоедините к карте. Пользуйтесь болтами М5 для монтажа пульта управления (2) на камине. Будьте внимательны при подключении пульта управления, чтобы не повредить кабель.

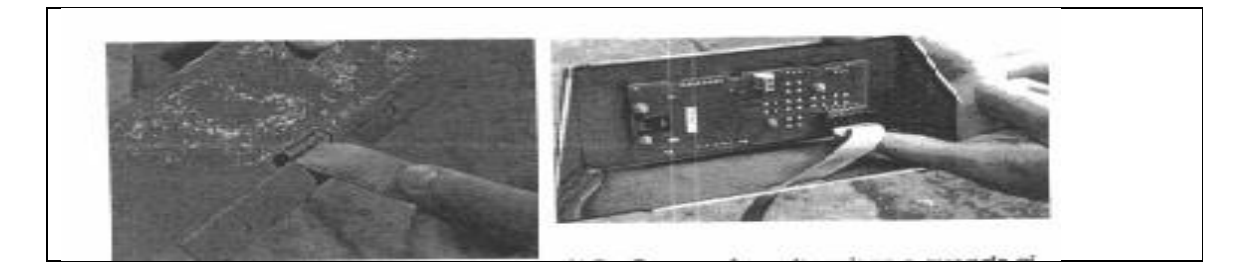

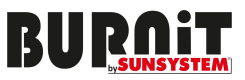

# **Описание контроллера для каминов на пеллетах серии BURNiT Comfort PM (с водяным контуром) и PM-В (с водяным контуром и металлической дверцей с изоляцией).**

Настоящая инструкция описывает контроллера (плату) IO23. Этот контроллер используется для каминов/котлов, которые используют пеллеты в качестве топлива, управляя всеми операциями прибора с помощью определенного числа входов и выходов.

Контроллер состоит из платы с коннекторами. Они используются для подключения:

Экрана, нескольких датчиков, вентиляторов, насоса, бункера/шнека, нагревателя,

предупредительных сигналов, коммуникационного интерфейса (RS232, Bluetooth….)

К контроллеру могут иметься: Недельный программатор (chrono-thermostat), пульт дистанционного управления, ABS стандартная коробка (связи) или UL 94 в коробке, LCD консоль. Стандарты: EN 55011, EN 6100-3-2, IEC/EN 61000-4-2,-4,-5,-6,-8,-11,-29

### **Использованные сокращения и их значение**

BI.PEL – выключенное пламя ACCEND. – нагреватель C.RISC. – насос Ц.О. (Центрального отопления) C.SAN – насос БГВ (Бытовой горячей воды) ALF – Главный предохранительный термостат или термостат для питающего бункера/шнека EEPROM - ELECTRICALLY ERASEBLE PROGRAMMABLE READ ONLY MEMORY (электрически удаляемая программируемая ROM-память) Технические данные контроллера Напряжение 230V, 50/60Hz Максимальное потребление – без консоли 50mA, с консолью 55mA **Вход** 

- Температура выхлопных газов тип J
- Внешний термостат контакт
- NTC зонд для комнатной температуры NTC 10
- NTC зонд для температуры воды NTC 10
- NTC зонд для температуры пеллет NTC 10
- Главный предохранительный термостат 230V
- Предохранительный регулятор давления 230V

### **Выход**

- Вентилятор за выхлопных газов 230V (TRIAC)
- $\bullet$  Hacoc no. 1 230 V (TRIAC)
- $\bullet$  Hacoc no. 2 230 V (TRIAC)
- $\bullet$  Hacoc no. 3 230 V (TRIAC)
- Мотор шнека 230 V (TRIAC)
- Нагреватель 230 V (TRIAC)

# **Рабочая среда контроллера**

Рабочая температура – с 0°C до +60°C Температура сохранения – с -10°C до +60°C Максимальная влажность (без конденсации влаги) - 95%

### **Механические данные контроллера**

Размеры платы (125 x 101 x 33mm)  $Bec - 250 g$ Размеры ABS-коробки – (189 x 110 x 70mm) Позиция для монтажа (без значения) Степень защиты ABS-коробки – IP 21

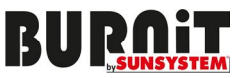

# **3. УСТАНОВКА КАМИНА НА ПЕЛЛЕТАХ**

### **3.1 Общие правила.**

Правильная сборка и подключение системы выхлопных газов имеет особую важность для безаварийной эксплуатации камина на пеллетах.

Ошибки, допущенные во время монтажа и установки, не входят в гарантийные обязательства ПРОИЗВОДИТЕЛЯ.

**Обязательно установку, запуск и профилактику выполняется авторизованным инсталлятором/сервисом BURNiT !** 

#### **Рекомендации ПЕРЕД ТЕМ, как приступить к монтажу и установке камина:**

- Проверьте максимальный объем помещения, где установлен камин (не меньше, чем 40 m<sup>3</sup>);
- Убедитесь, что есть отверстие для свежего воздуха;
- Соблюдайте все нормы технические, строительные и безопасности;
- Убедитесь, что система выхлопных газов функционирует правильно (исправность дымохода);
- Не разрешается установка камина на пеллетах в спальне, ванной, а также в помещениях, где уже существует отопительный прибор, без достаточной подачи свежего воздуха (другой камин, печь и т.н.);
- В помещении, где установлен камин на пеллетах, не должны находиться взрывчатые вещества;
- Пространство вокруг камина должно быть сделано из камня, цемента или другого огнеупорного материала.

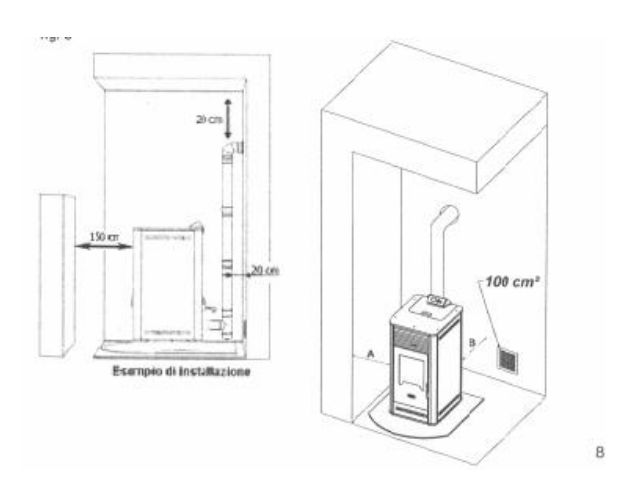

Минимальное расстояние от легковоспламеняющихся материалов должно быть 200 mm. Если пол сделан из воспламеняющегося материала (например, паркет), он должен быть изолирован с помощью невоспламеняющегося материала.

Металлические трубы для выхлопных газов должны быть на расстоянии 1,5м от легковоспламеняющихся материалов. Рекомендуем камин установить как можно ближе к системе для выхлопных газов (дымохода), всегда с максимумом 3+1 T коленами и максимум в 3м от горизонтального потока с минимальным повышением на 3-5%.

После того, как определите место установки, отстраните картон и другие защитные материалы и проверьте, закрывается ли хорошо дверца камина.

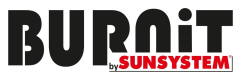

# **3.2 Подключение внешней трубы забора свежего воздуха.**

Для правильного функционирования и распределения температуры, камин на пеллетах должен располагать беспрепятственным забором свежего внешнего воздуха и быть поставлен в подходящем месте (можно сделать специальное отверстие для входящего воздуха).

Отверстие для входящего воздуха должно быть с сечением не менее 100 cm $^2$  и ничто не должно препятствовать доступу воздуха. Воздух может поступать и из другого помещения, которое имеет возможность вентиляции, и в котором нет другого камина на пеллетах или другой системы, нуждающейся в заборе воздуха. Такой комнатой не может быть спальня, ванная, или помещения, в которых существует опасность пожара, таких как: гараж, подвал, склад, содержащий легко воспламеняемые материалы. Если в комнате одновременно есть камин на пеллетах и в ней используется газ из одной открытой системы или другой источник вредных газов, то забор воздуха должен осуществляться прямиком извне.

### **ПРИМЕР СВЯЗИ ПРЯМИКОМ ИЗВНЕ**

В целях правильного функционирования камина на пеллетах, возможна прямая связь извне с помощью металлической трубы размером в 80 мм, у которой есть силиконовая прокладка. Внешнее отверстие трубы уходит вниз под углом 90°, обеспечивая, таким образом, защиту от ветра, воды и др.

### **Соблюдайте следующие расстояния:**

1,5 m - от пола

1,5 m – горизонтально

0,3 m - над дверями, окнами

2,0 m от системы выхлопных газов.

**Производитель не несет ответственности за последствия, вызванные несоблюдением инструкций.** 

### **3.3. Система для выхлопных газов.**

Правильное установление системы для выхлопных газов имеет большое значение. Обязательна установка авторизованным инсталлятором/сервисом BURNiT !

Рекомендуемые параметры при установке системы для выхлопных газов:

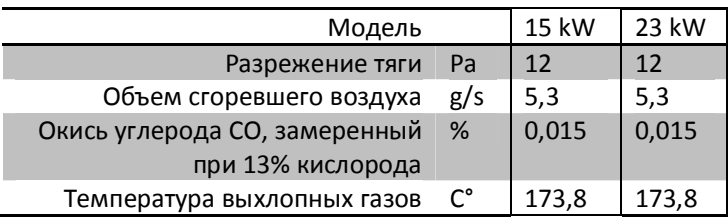

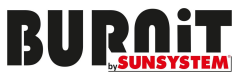

### **3.4. Требования к системе для выхлопных газов.**

Рекомендуем, чтоб, система выхлопных газов отвечала следующим требованиям:

она должна быть изготовлена из подходящих материалов;

 она должна быть герметически уплотненной - трубы дымохода должны быть с силиконовой прокладкой;

 она должна быть в состоянии работать под высоким давлением и при температурах 200-250°C (рекомендуемая толщина труб не менее, чем 1 mm);

 в случае если хотите подсоединить камин на пеллетах к уже существующей системе для выхлопных газов (дымоходу), то его состояние должен проверить авторизованный инсталлятор;

Рекомендуется периодическая очистка системы для выхлопных газов (дымоход).

### **3.5. Какие трубы нужно использовать для системы выхлопных газов?**

Трубы должны быть устойчивыми, гладкими изнутри, изготовленными из металла и должны иметь силиконовую прокладку.

Диаметр труб с длиной до 3 m, должен быть 80 mm.

Диаметр труб с длиной выше 3 m, должен быть не менее100 mm при этом обязательно нужно обеспечить нужное разрежение тяги дымохода (см. 3.3.).

Длина исчисляется при соблюдении требование в 3.1.

**ВНИМАНИЕ! Не подсоединяйте систему для выхлопных газов камина на пеллетах к дымоходу, к которому уже подсоединены другой камин, котел или система аспирации!** 

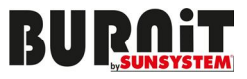

**3.6. Схемы для установки системы для выхлопных газов /подсоединение камина к дымоходу/.**  Схемы являются примерными.

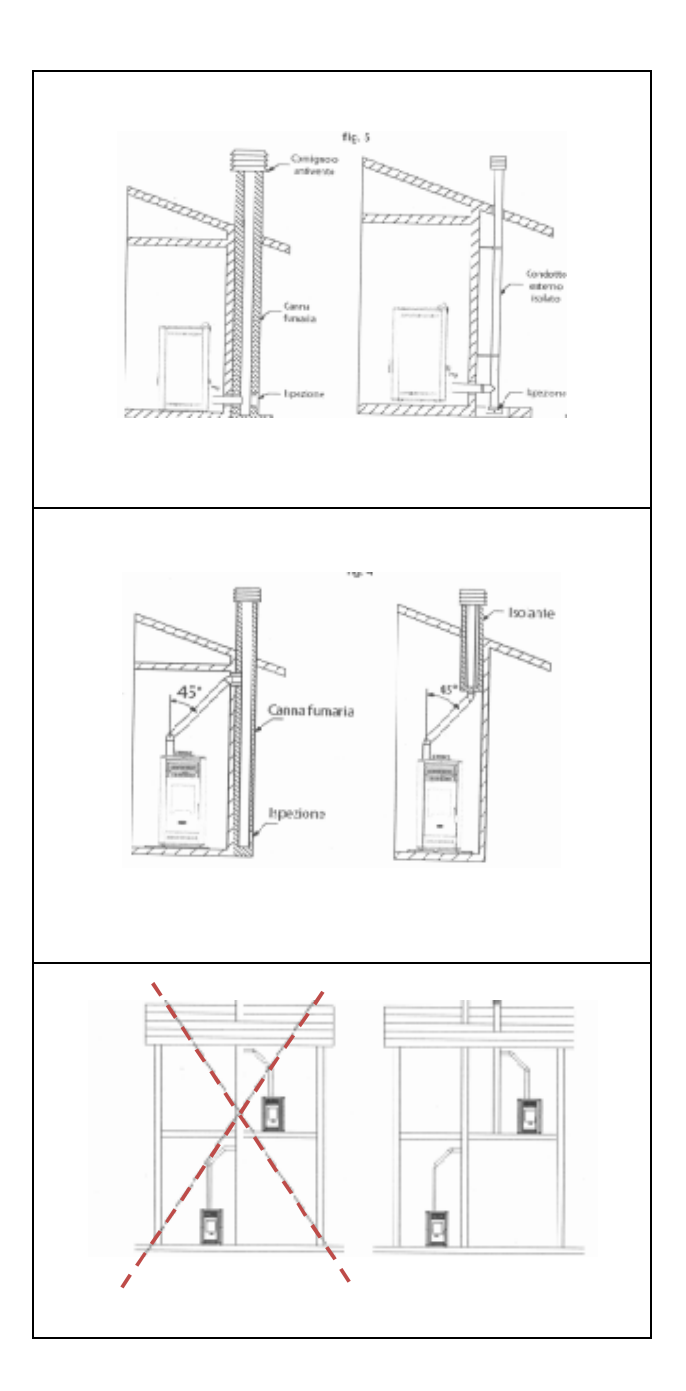

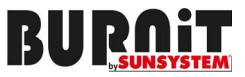

# **3.7. Монтаж трубы для выхлопных газов на крыше.**

Верхний край трубы (дымоход) предназначен для правильного отвода выхлопных газов в атмосферу. Труба должна быть защищена от дождя, снега и любых других предметов, чтобы отвод выхлопных газов был гарантирован и в условиях ветра.

#### **Требования, которым должен отвечать верхний край трубы:**

- Внутренняя часть не должна быть меньше, чем у камина на пеллетах;
- Внешняя часть должна быть с изоляцией;
- Авторизованный инсталлятор должен защитить систему от дождя, снега и ветра;
- Ее нужно легко разбирать и очищать;
- Внешний вид трубы должен вписываться в эстетичный вид здания;
- Не должен находиться в непосредственной близости к препятствиям и другим дымоходам.

Расстояние между трубой и другими препятствиями (стены, деревья и др.) должно быть не менее 10 m.

В случае более маленького расстояния, высота дымохода должна превышать препятствия (стены, деревья и др.) на 1m.

В случае наличия других дымоходов, труба для выхлопных газов должна отстоять от них на 2m. Рекомендуем трубу для выхлопных газов установить на не менее чем на 1m над крышей.

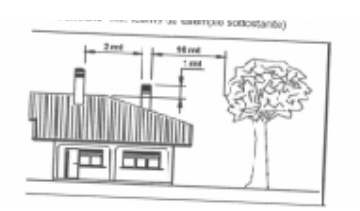

#### Проблемы во время отведения выхлопных газов.

Из всех атмосферных явлений ветер, влияющих на систему, ветер имеет наибольшее значение.

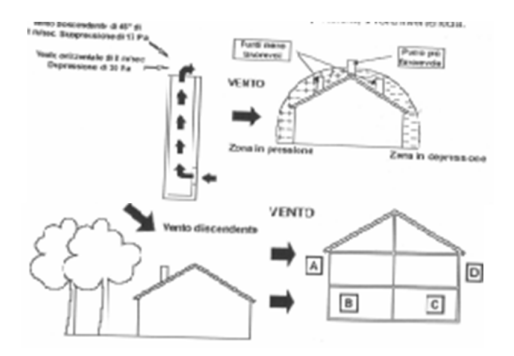

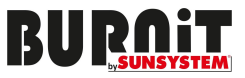

#### **3.8. Подключение к системе электропитания.**

После установки камина на пеллетах в помещении, его нужно подключить к системе электропитания. В задней части камина на пеллетах находится кабель питания. Проверьте исправность кабеля. Если есть неисправность кабеля, обратитесь в авторизованный сервисный центр для его замены.

#### **Перед тем как подключить камин на пеллетах к системе электропитания, проверьте:**

- Отвечают ли характеристики электропитания требованиям, указанным на металлическом этикете камина.
- Правильно ли заземлено подсоединение.
- Температура кабеля не должна превышать 75°C.
- В случае прямого подключения к электросети, обратитесь к авторизованному электротехнику, который осуществит подключение камина.
- Отсоедините камин на пеллетах от электросети, если вы не пользуетесь ею в течение длительного времени.
- Связь с системой электропитания должна быть легкодоступной, в целях ее своевременного отключения на случай возникновения аварий.

### **4. УСТАНОВКА И ПЕРВЫЙ ЗАПУСК КАМИНА**

#### **Внимание! Выполняется авторизованным инсталлятором/сервисом BURNiT !**

Подключите все необходимые кабели и коннекторы контроллера к камину на пеллетах. Установка быстрая и легкая.

#### **При первом запуске камина:**

- Убедитесь, что все кабели подключены правильно;
- Включите камин;
- Выполните настройки.

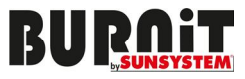

### **4.1. Подключение контроллера.**

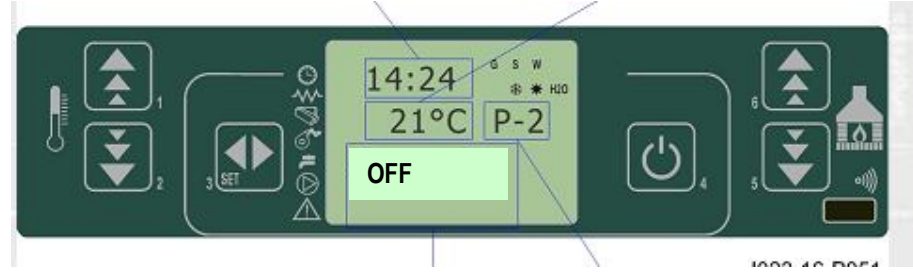

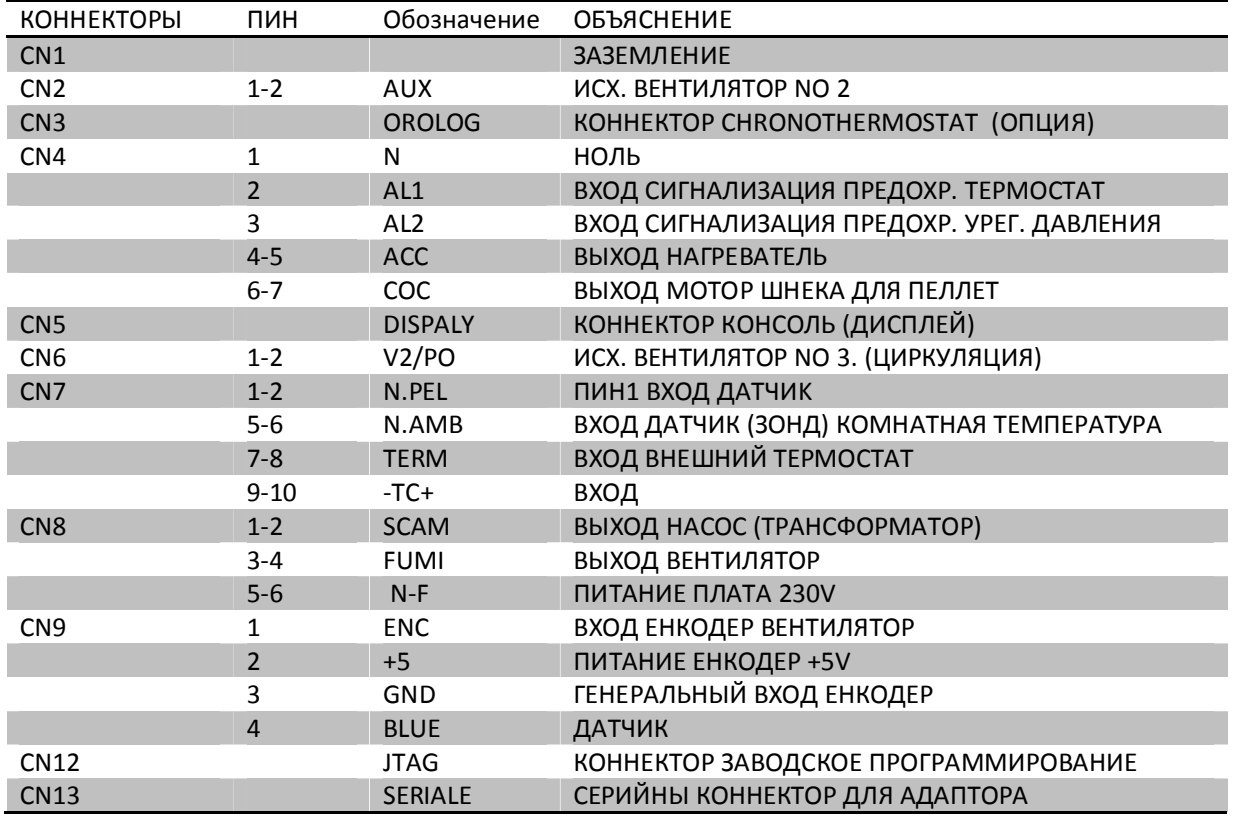

# **4.2. Установка контроллера.**

Плата должна быть установлена во внутренней части камена в месте, где не будет превышаться допускаемая температурная граница. Кабели и штифты, входящие в укомплектовании платы достаточны для подключения со всеми элементами.

## **4.3. Автоматическое тестирование контроллера.**

Micronova располагает автоматическим системным тестом для проверки всех частей системы в конце производственной линии.

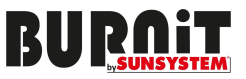

### **4.4. Перед тем, как запустить камин.**

После того, как вы убедились, что установка осуществлена правильно, можно осуществить первый запуск, причем, есть возможность настроить все параметры. Настройку можно осуществить с помощью экрана или с помощью компьютера, используя наш софтеур или наши системы или ввод данных.

### **4.5. Меры за безопасности при эксплуатации камина на пеллетах.**

Камин на пеллетах развивает высокую температуру. Существует опасность ожогов при соприкосновении с горячими поверхностями. Не оставляйте детей и лиц с ограниченными возможностями без присмотра в непосредственной близости к камину.

- Запрещается эксплуатация камина детьми и лицами с ограниченными возможностями.
- Запрещается лить на камин воду или другую жидкость, которая может вызвать шок в температуре.
- Опасность пожара. Сохраняйте на расстоянии от нагретых частей камина легко воспламеняемые предметы (бумага, пластмасса) и жидкости (алкоголь, спирт и др.).

### **4.6. Рекомендуемое топливо.**

**ВНИМАНИЕ! С камином на пеллетах производились тест, только с пеллетами из древесин, с диаметром 6-8mm, класса EN plus A1, согл. EN 14961:2011. Производитель не несет никакой ответственности, если вы будете использовать топливо, которое отличается от рекомендуемого топлива производителем.** 

Все пеллеты представляют собой биомассу, изготовленную из низко стебельных обычных растений и деревьев. Наиболее часто употребляемые в хозяйствах пеллеты произведены из древесных опилок и перемолотых щепок, представляющих собой отходы материала после распиливания деревьев, используемых для производства древесных бревен, мебели и других изделий. Древесина представляет собой самый богатый сырьевой ресурс, который не влияет на стоимость производства пищевых продуктов этилового спирта (этанола). Сырьевой материал обрабатывается в условиях высокого давления и температуры, и прессуется до получения небольших пеллет с цилиндрической формой. Для производства изделия можно использовать мягкую древесину (напр., хвойную древесину, сосна), твердую древесину (дуб), а также и рециклированные древесинные отходы. Пеллеты из древесины изготавливаются в мельницах или цехах для производства древесных пеллет.

Преимущества древесных пеллет: Удобство при сохранении. Мешки с пеллетами можно складировать на небольшой площади в сухом гараже, подвале, сервисном помещении или в бараке. Легко загружается.

Более удачная регулировка количества топлива. Небольшой размер пеллет позволяет улучшение подачи топлива. С другой стороны, подача воздуха с целью достижения оптимальной эффективности сгорания, регулируется легче, поскольку топливо в топливной камере постоянно и предвидимо. Эффективность топлива. Высокая эффективность сгорания обусловливается низким содержанием влаги в пеллетах (он постоянно ниже 10%, по сравнению с 20% до 60% содержания влаги в распиленной древесине). Низкая влажность, контролированные порции топлива и внимательно регулируемый воздух означают высокую эффективность во время горения и очень низкий уровень окисей углерода в выхлопных газах.

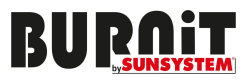

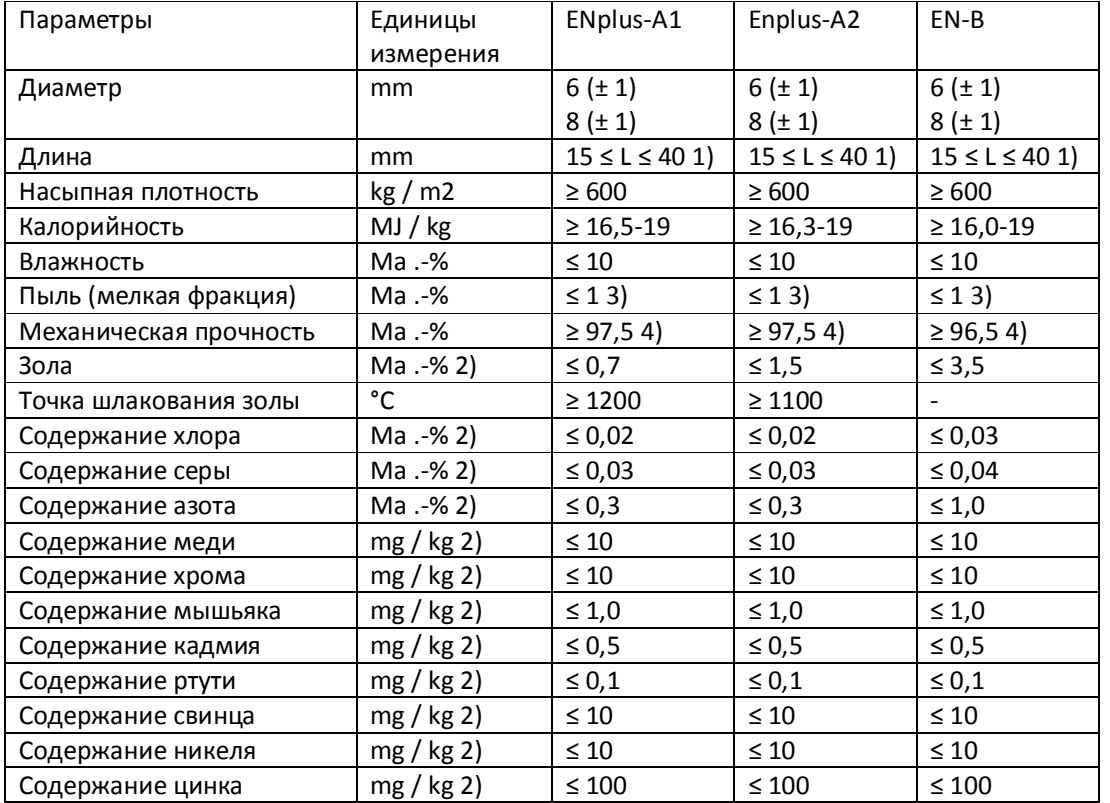

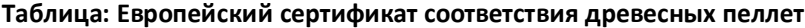

1) Не более 1% пеллет может быть длиннее, чем 40 mm, макс. Длина 45 mm;

2) Сухая масса;

<u>∕∖∖</u>

3) Частицы <3.15 Mm, мелкая фракция, перед передачей товара;

4) Для измерений с помощью lignotester предельно допустимая стоимость ≥ 97,7 весовых %.

При покупке пеллет, требуйте декларацию соответствия и сертификат от аккредитованной лаборатории, и убедитесь, что топливо соответствует требованиям, упомянутым в инструкции. При покупке большого количества пеллет (например, необходимое количество на один отопительный сезон) требуйте от вашего поставщика точно и конкретно познакомить вас со способом сохранения пеллет.

Рекомендуем приобрести пеллеты диаметром 6 - 8мм., плотностью 600-750кг/м3, калорийностью 4,7 -5,5 kWh/kg. Содержание пыли – не более 1% и влажностью до 8%., EN 14961-2:2011.

Оптимальная плотность пеллет, которая гарантирует их качество в диапазоне/границах 605-700 кг. за куб.м.

Влажность пеллетах не должно превышать 10%. Убедитесь, что вы сохраняете топливо в сухом и проветривающемся месте.

Оптимальное количество пыли в пеллетах ≤ 1%. Это способствует более редкой очистке горелки.

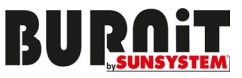

### **5. Потребительский интерфейс.**

Экран дает возможность коммуникации с платой только нажатием кнопок и информирует потребителя о рабочем состоянии камина. У вас есть возможность корригировать параметры. Информация в этом руководстве касается платы с возможностью хронотермостата.

### **5.1. Консоль.**

Консоль визуализирует информацию о работе камина. Визуализации могут иметь специфическое значение в соответствии со своей позицией на экране.

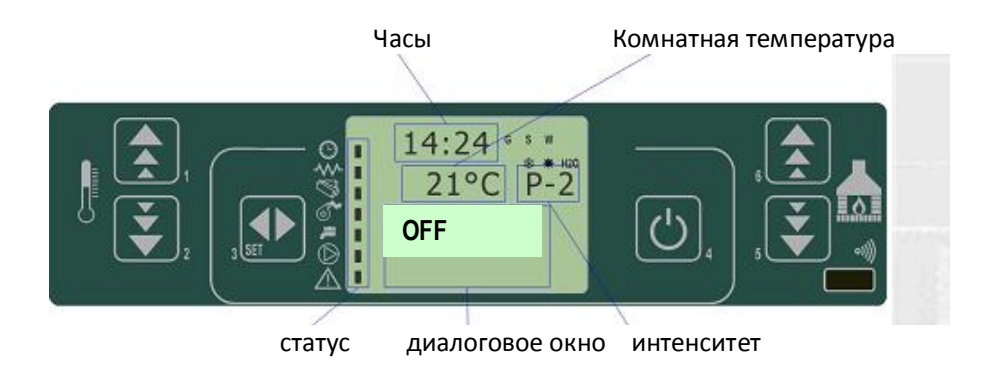

Последовательность символов статуса (сверху вниз)

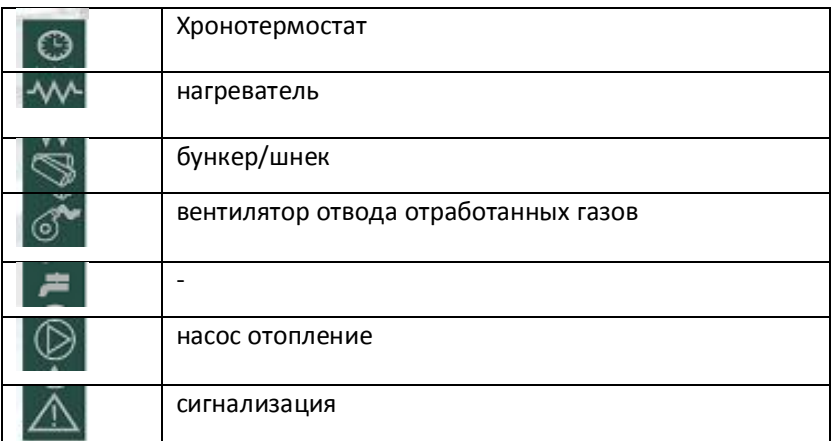

Активирование одного из сегментов в "Stato"/статус/ означает активирование соответствующего механизма в соответствии с вышеуказанными символами.

Сообщения об этапе программирования или изображения операций следующие:

- 1. ВХОД дает введенные параметры
- 2. Меню дает актуальный уровень

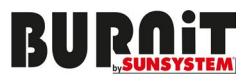

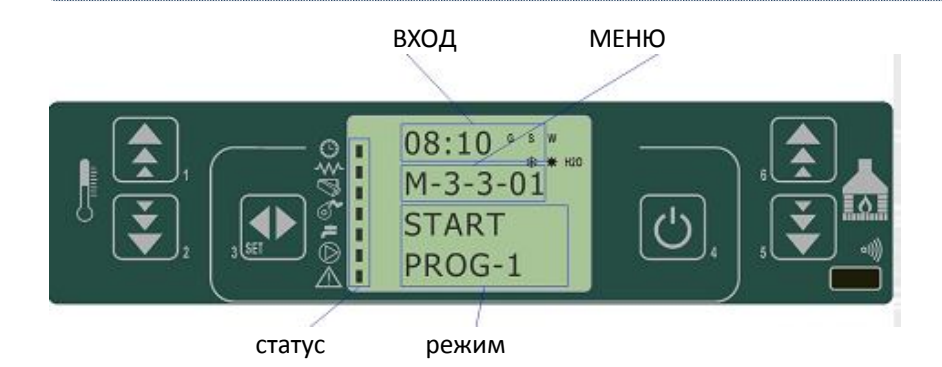

# **5.2. Предназначение кнопок.**

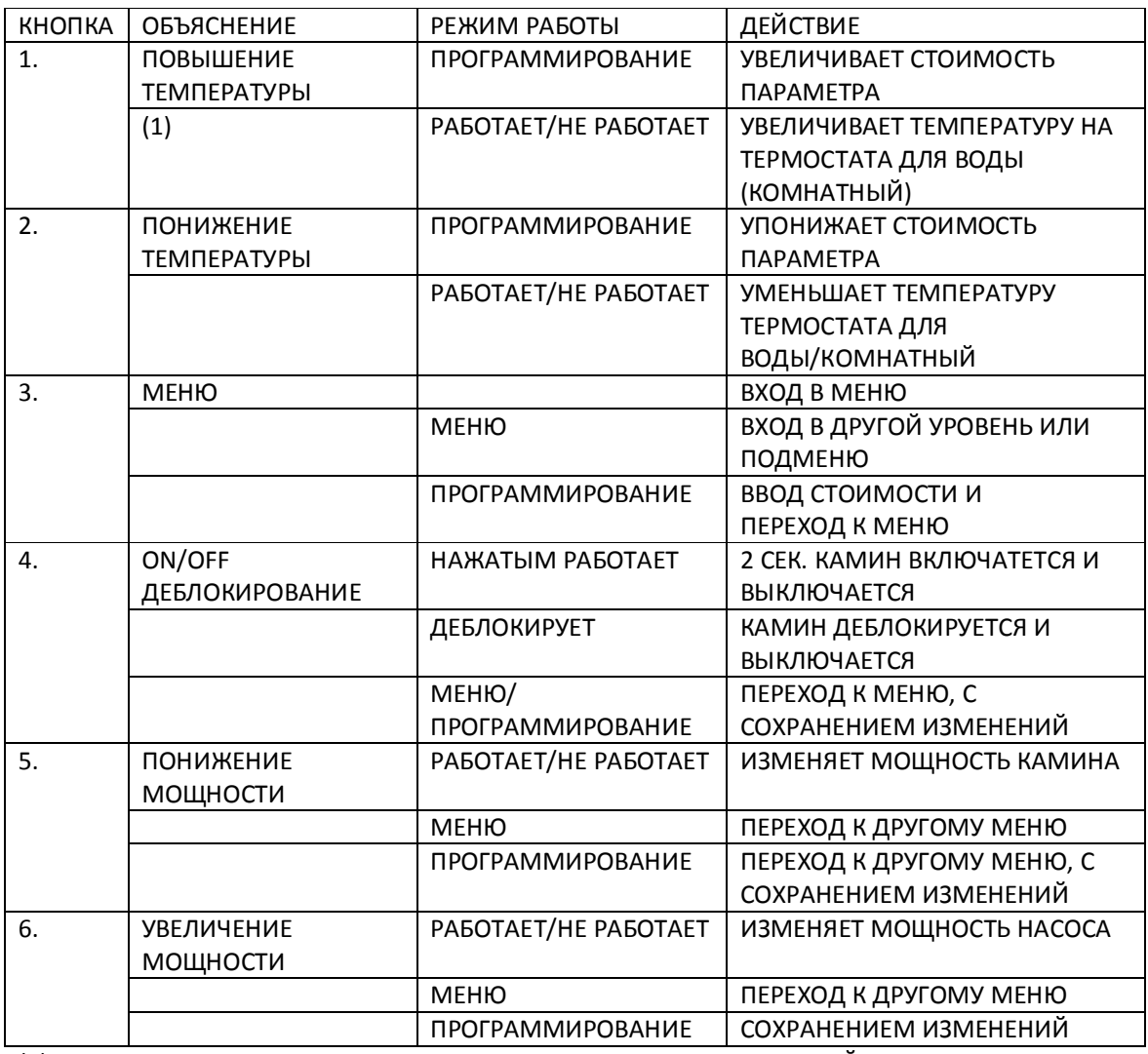

(1) ПРИ НАЖАТИИ КНОПКИ ВПЕРВЫЕ ПРОИСХОДИТ ВЫБОР НАСТРОЙКИ ТЕМПЕРАТУРЫ ВОДЫ (2) ПРИ НАЖАТИИ КНОПКИ ВПЕРВЫЕ ПРОИСХОДИТ ВЫБОР НАСТРОЙКИ ТЕМПЕРАТУРЫ

КОМНАТЫ

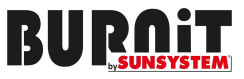

# **6. Меню для потребителя.**

Нажатием кнопки P3 (меню) переходите к меню.

Оно подразделяется на два уровня, чтобы предоставить возможность входа в настройки для программирования платы. Эти части защищены с помощью кода.

### **Опция 02 – уровни настройки вставленного термостата для включения/выключения камина.**

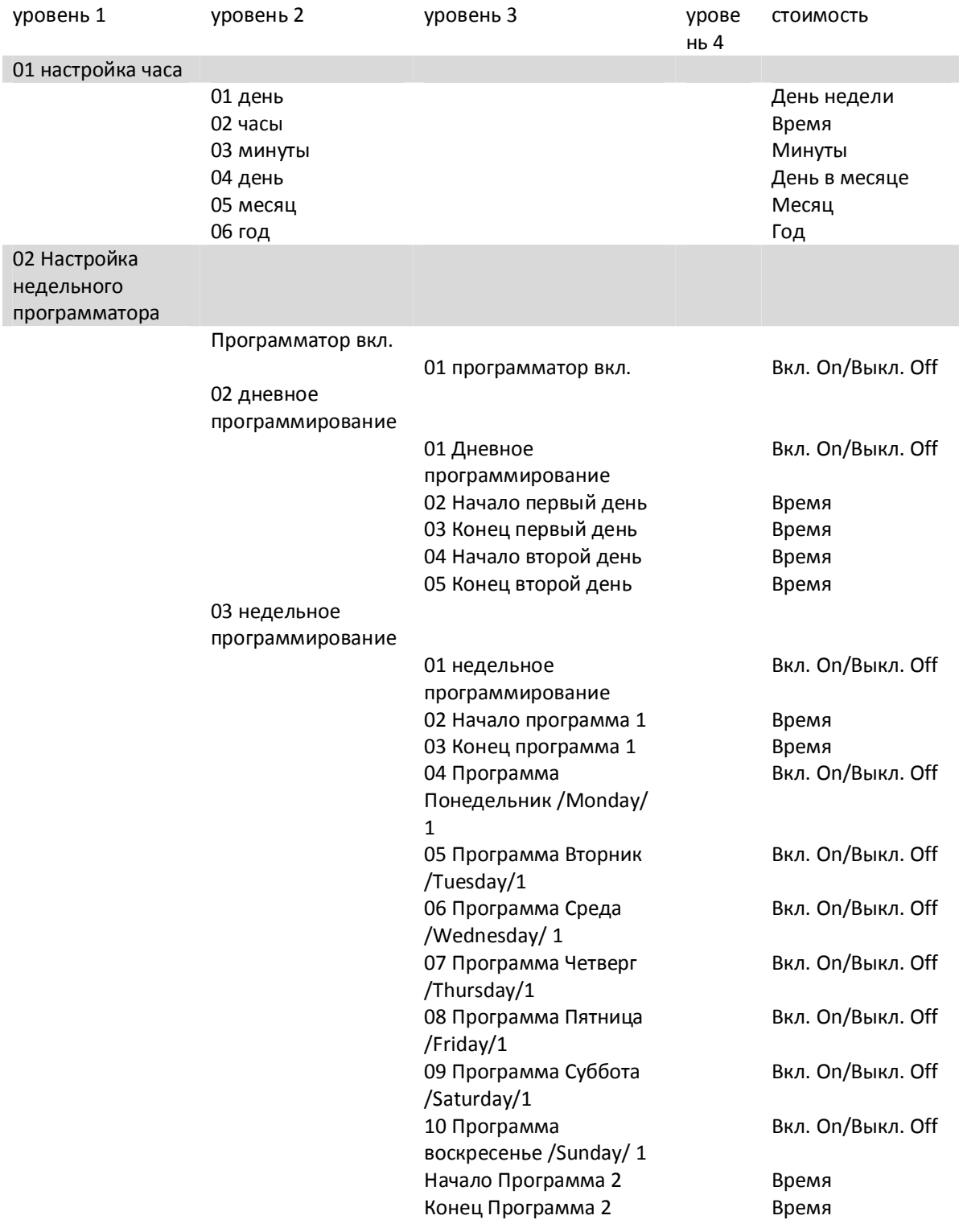

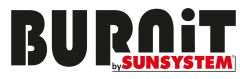

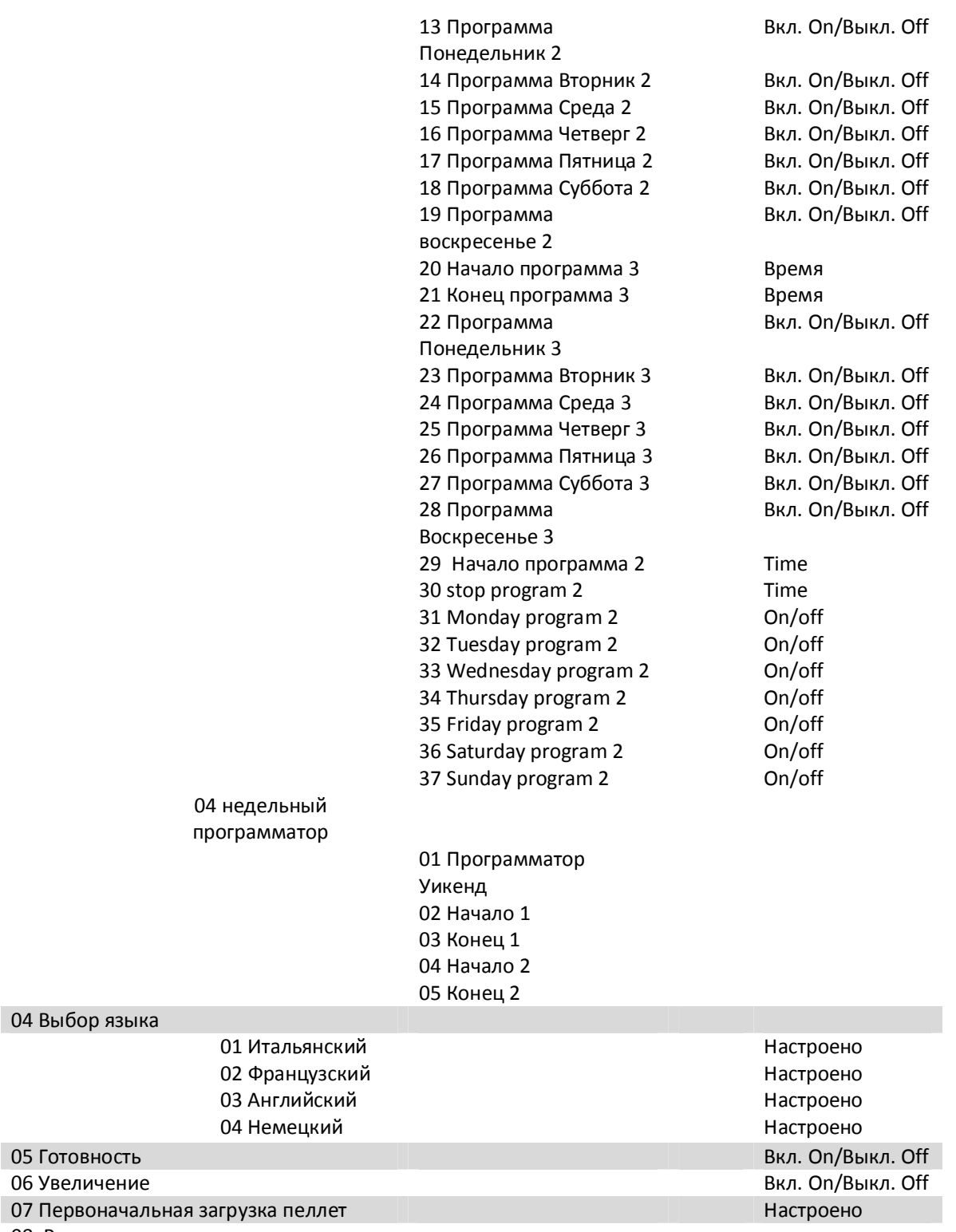

08 Режим камин

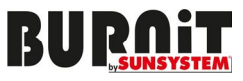

# **6.1. Меню 01 – Настройка часов.**

Установка точного часа и числа. Плата с литиевой батарейкой, которая дает возможность автономной работы 3/5 лет

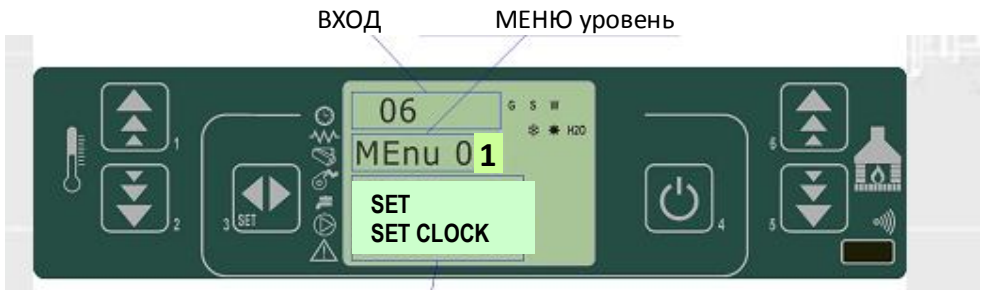

Диалоговое окно

# **6.2. Меню 02 – Настройка хронотермостата.**

**Подменю 02-01- Настройка хронотермостата.** 

Позволяет установку или отмену всех функций хронотермостата

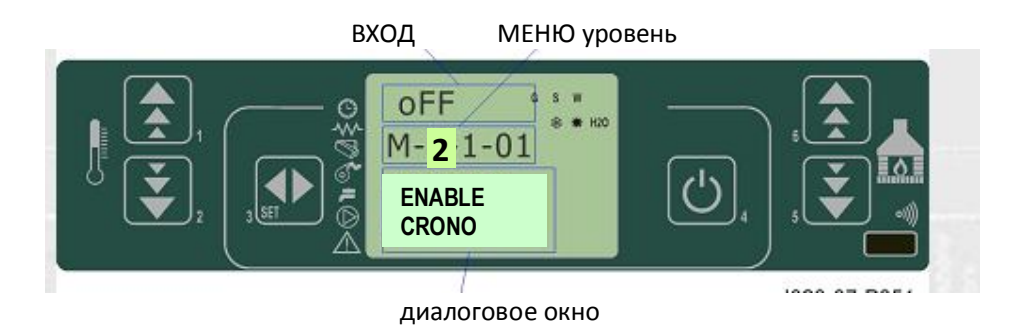

# **Подменю 02-02- ежедневное программирование.**

Позволяет установку или отмену всех ежедневных функций хронотермостата

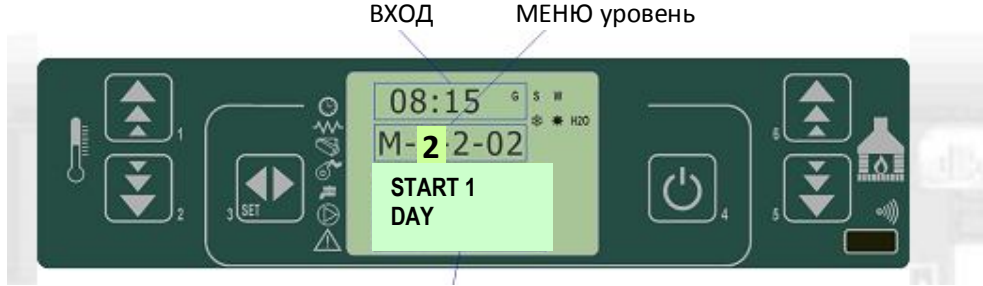

Диалоговое окно

Дает возможность задавать две фазы функции, которые не ограничены заданным временем согласно таблице, приведенной ниже, где настройка OFF указывает часам (таймеру) игнорировать команду:

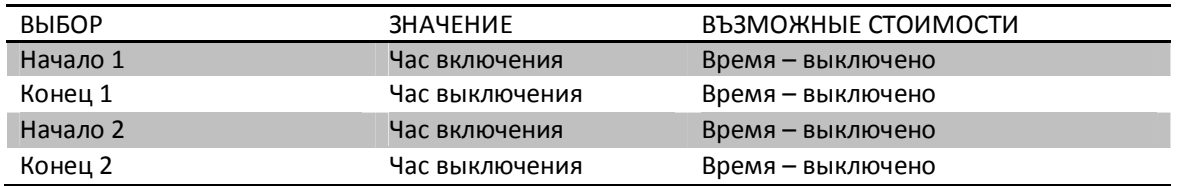

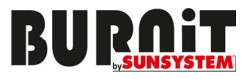

### **Подменю 02-03- недельный программатор.**

Позволяет задать или отменить всех недельных функций хронотермостата

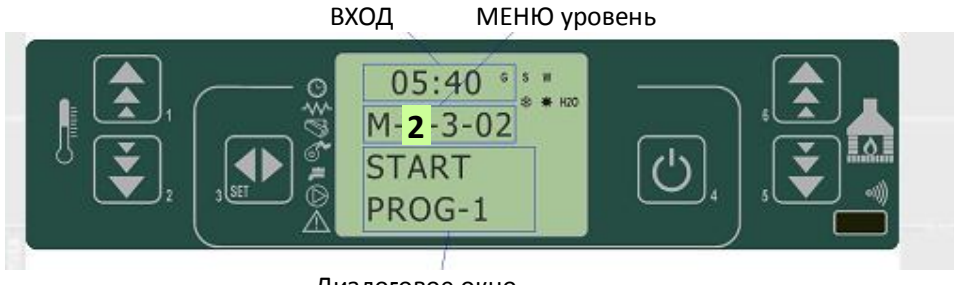

Диалоговое окно

Недельный программатор имеет 4 независимых программы, конечным эффектом которых является комбинирование четырех отдельных программ. Недельный программатор можно активировать или деактивировать. Также, нажатием на поле времени, (таймер) игнорирует подходящим образом заданную команду.

ВАЖНО: ПРОГРАММИРОВАНИЕ НУЖНО ВЫПОЛНИТЬ ВНИМАТЕЛЬНО, ВО ИЗБЕЖАНИЕ ПЕРЕБРОСА ЧАСОВ АКТИВАЦИИ/ДЕАКТИВАЦИИ ОДИН В ДРУГОЙ В ОДИН И ТОТЖЕ ДЕНЬ В РАЗНЫХ ПРОГРАММАХ.

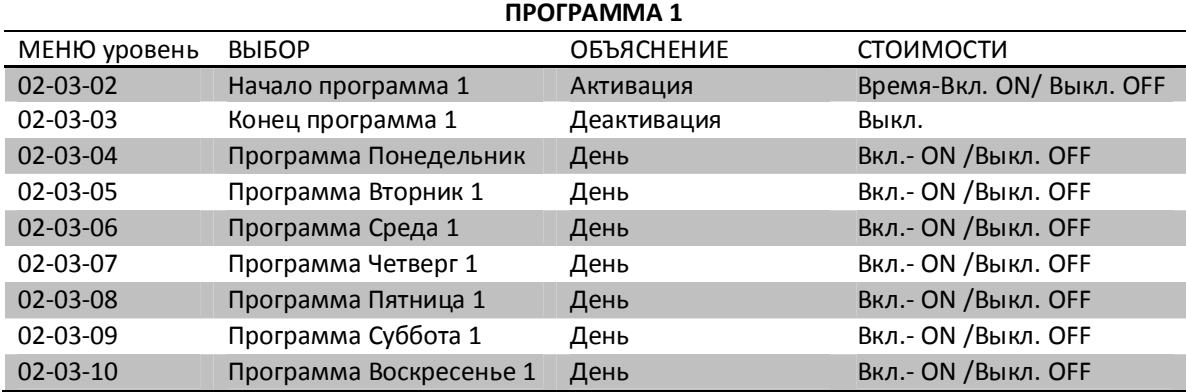

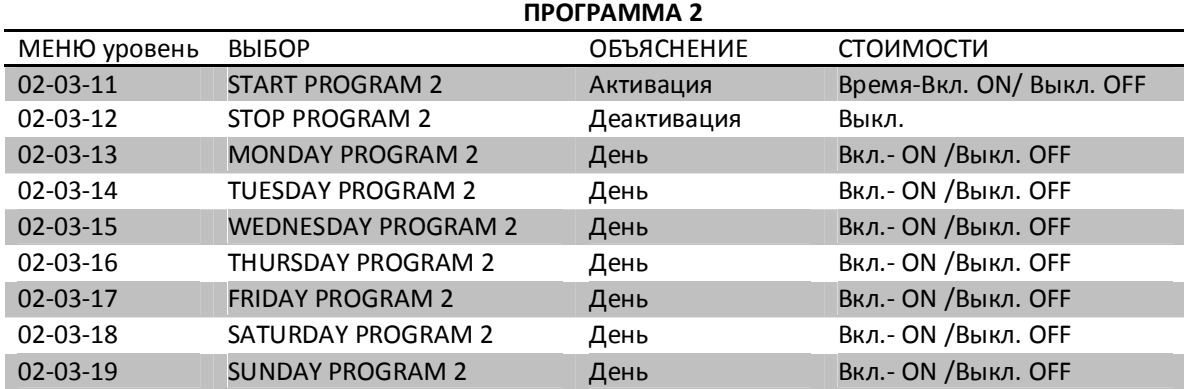

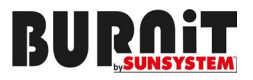

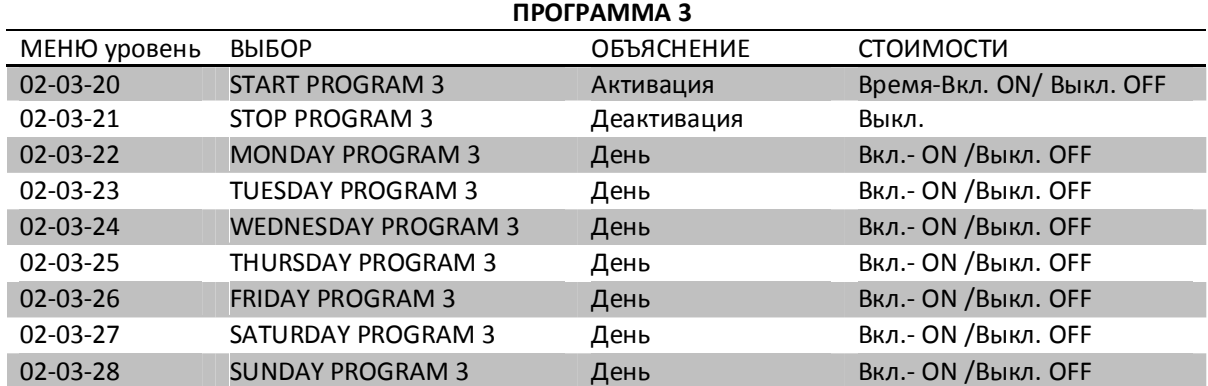

## **ПРОГРАММА 4**

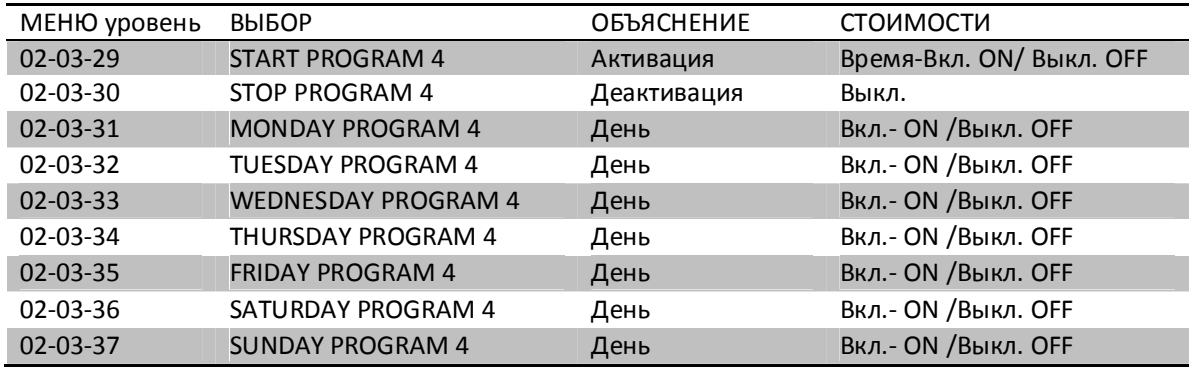

### **Подменю 02-04- программирование на выходные дни.**

Позволяет активировать, деактивировать и задать функции хронотермостата на выходные (день 5 и 6 или суббота и воскресенье).

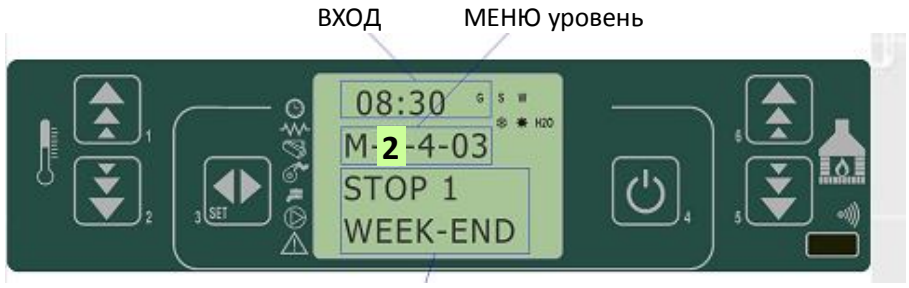

Диалоговое окно

РЕКОМЕНДАЦИЯ: ВО ИЗБЕЖАНИЕ НЕДОРАЗУМЕНИЙ И ВКЛЮЧЕНИЯ ИЛИ ВЫКЛЮЧЕНИЯ КАМИНА БЕЗ НЕОБХОДИМОСТИ, СЛЕДУЕТ АКТИВИРОВАТЬ ТОЛЬКО ОДНУ ПРОГРАММЫ, ЕСЛИ ВЫ НЕ УВЕРЕН, ЧТО ИМЕННО ХОТИТЕ СДЕЛАТЬ.

ДЕАКТИВИРУЙТЕ ЕЖЕДНЕВНУЮ ПРАГРАММУ, ЕСЛИ ИСПОЛЬЗУЕТЕ ЕЖЕНЕДЕЛЬНУЮ ПРОГРАММУ. ВСЕГДА ДЕАКТИВИРУЙТЕ ПРОГРАММУ НА ВЫХОДНЫЕ, ЕСЛИ ИСПОЛЬЗУЕТЕ ПРОГРАММУ НА НЕДЕЛЮ ЗА ДНИ 1, 2, 3 И 4.

АКТИВИРУЙТЕ ПРОГРАММУ НА ВЫХОДНЫЕ, ТОЛКО ПОСЛЕ ДЕАКТИВАЦИИ НЕДЕЛЬНОЙ ПРОГРАММЫ.

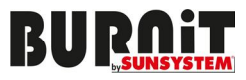

# **6.3. Меню 03- Выбор языка.**

Это меню позволяет выбор разных языков.

МЕНЮ уровень

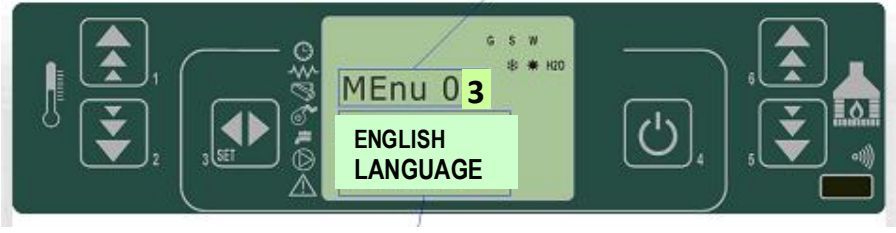

диалоговое окно

**6.4. Меню 04- Избор времени года**. Из этого меню выберите WINTER / Зима /

# **6.5. Меню 05– Фаза готовности (standby.)**

Активируется режим "готовность (standby)" ON - включен, который выключает камин, после того, как температура в помещении установится выше заданной на период, дефинированный за Pr 44. После такого выключения, повторное включение будет возможно только после: TSET<(T ROOM – Pr 43)

### **6.6. Меню 06– фаза зуммер – увеличение.**

Где "off" деактивирует звуковую сигнализацию

### **6.7. Меню 07– первоначальная загрузка пеллетами.**

Позволяет загрузку в выключенный и холодный камин пеллетами за 90''. Чтобы включить камин нажимается кнопка P1, для выключения - кнопка P4.

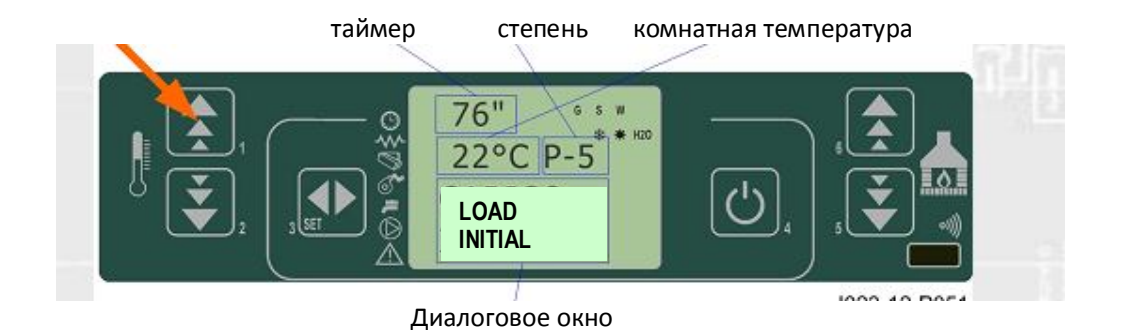

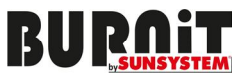

# **6.8. Меню 08– Фаза (состояние) камина.**

Визуализирует состояние камина с осмотром состояния всех подключенных к нему приспособлений. У меню есть несколько последовательных экранов. Посмотри параграф 6.2.

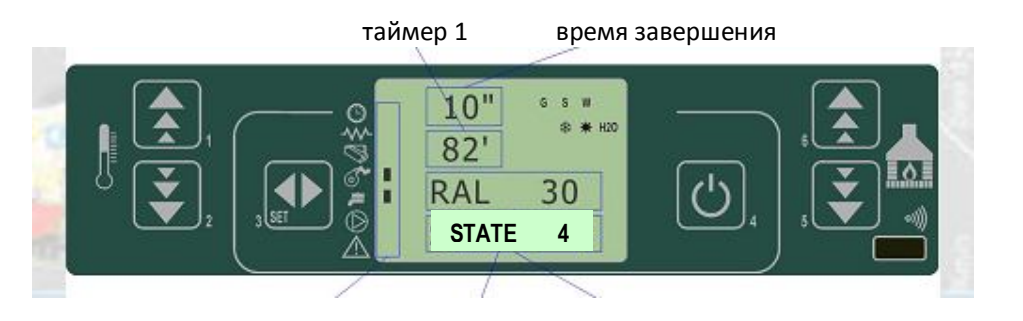

статус запоздавшие сообщения рабочий статус

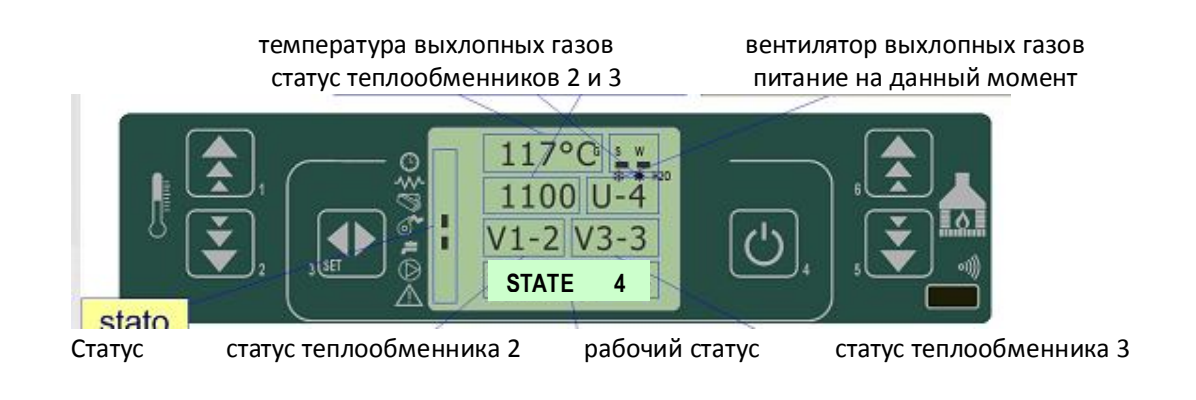

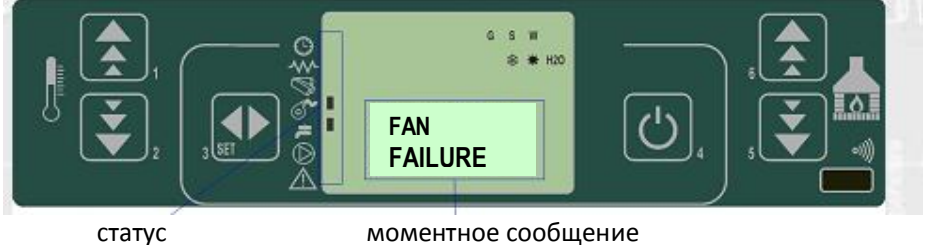

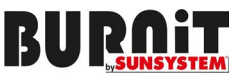

# **7. Рабочая фаза**

В этом разделе разъясняется регулярная работа контроллера, объясняя доступные для потребителя функции. Объяснение относится к контроллеру с хронотермостатом. В последующих параграфах найдете объяснение технического программирования.

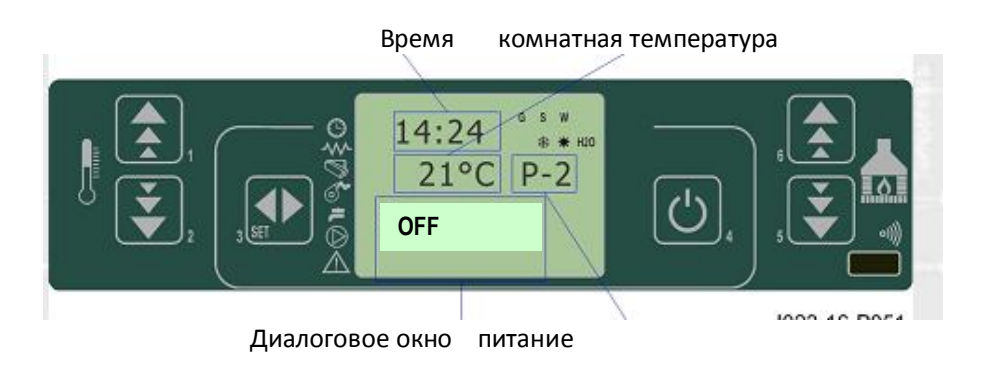

# **7.1. Включение камина**

Перед тем как включить камин на пеллетах, на экране виден символ OFF.

Перед тем как включить камин, нажмите на несколько секунд P4.

Воспламенение будет указано на экране, как это показано на следующей фигуре.

В этом состоянии камин на пеллетах находится в фазе предварительной вентиляции, нагреватель и вентилятор включены.

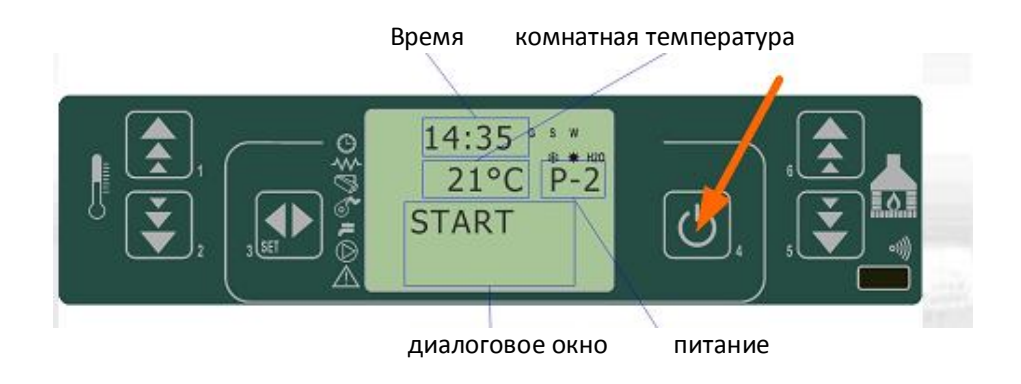

# **Загрузка пеллет**

Загрузка пеллетами начнется приблизительно через 90 секунд.

Во время этой фазы транспортная система загружает пеллеты в горелку со скоростью,

определенной параметром PR04. Деятельность транспортной системы обозначается с помощью LED лампы ON.

Нагреватель работает, пока температура выхлопных газов выше границы параметра PR13.

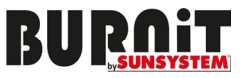

## **7.2. РЕЖИМ /фаза/ - воспламенение.**

Камин выполняет функции воспламенения в соответствии с определенным порядком и условиями параметров, задающих уровни и их продолжительность. Посмотри в приложении А или C.

#### **Регистрация огня**

Сразу после того как температура выхлопных газов установится выше границы параметра PR13, камин доведен до фазы воспламенения. В этой фазе температура остается стабильной на период времени, который определяется параметром PR2 (воспламенение).

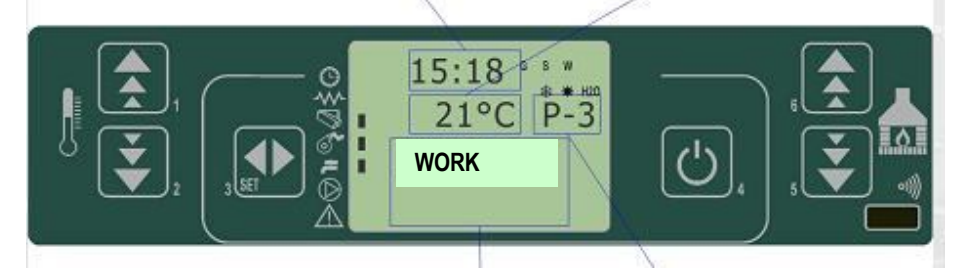

#### **7.3. Переключение от выключенного камина на включенный (ON и OFF)**

Руководство указывает режимы, в соответствии с которыми камин достигает рабочего состояния в случае, если нет сигнализаций, или аномалий. Будьте внимательными, когда знакомитесь со следующими параграфами, чтобы понять какие условия и проверки система выполняет во время воспламенения и работы. Объясняются и дополнительные операции, как, например, очистка и др.

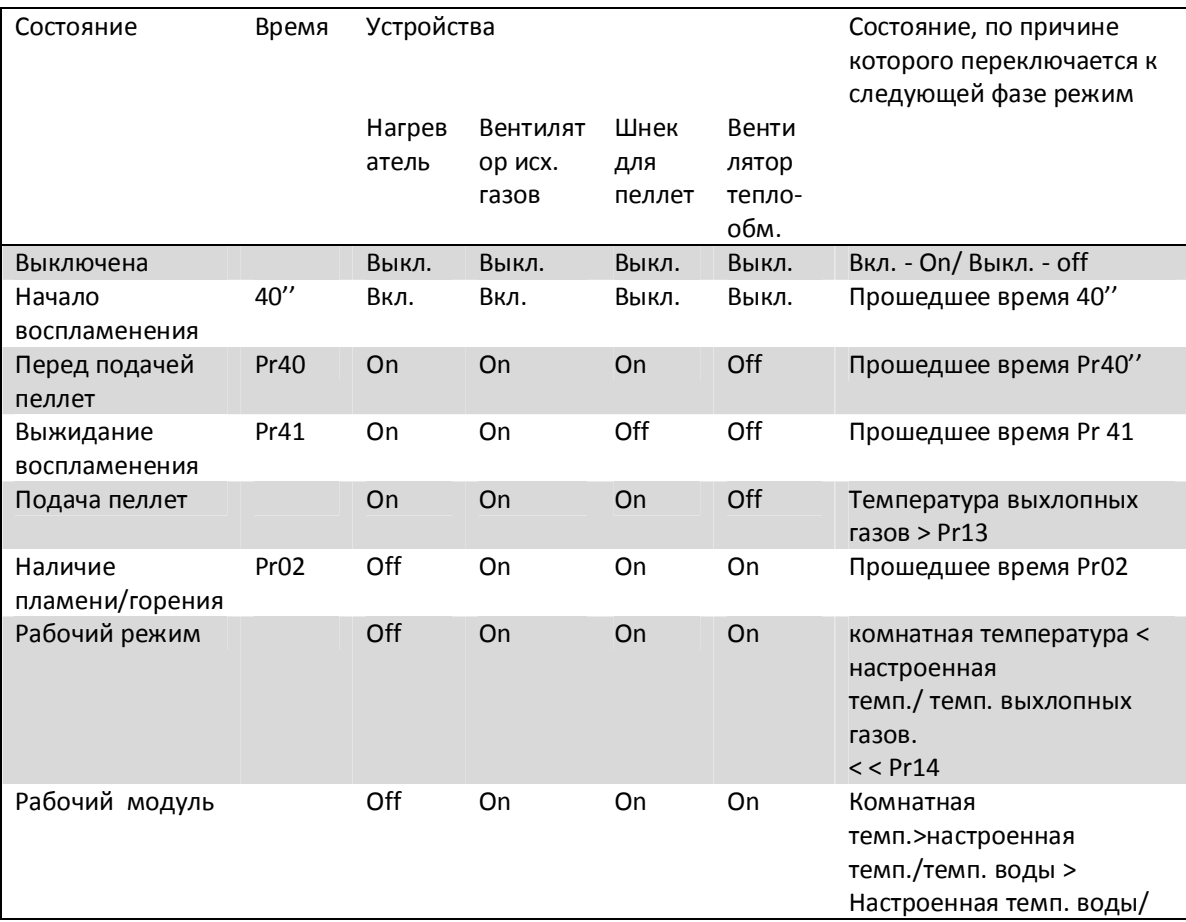

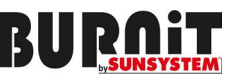

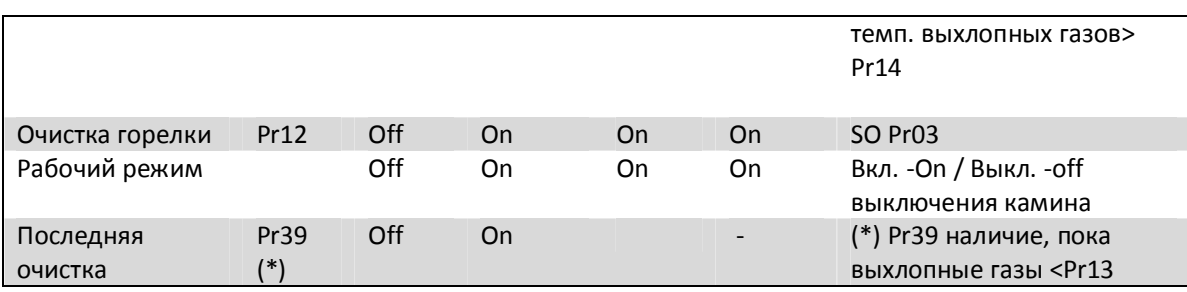

# **7.4. Невозможность включения камина**

При превышении периода Pr01, если температура отработанных газов не достигла заданного минимума, параметр Pr13, достигнутого с тенденцией 2 градуса VC/MIN, камин издает сигнализацию.

### **7.5. Камин работает**

Когда фаза загрузки выполнена успешно, камин включается в рабочую фазу, что и является ее нормальным функционированием.

Если температура выхлопных газов выше, чем Pr15, включаются трансформаторы. Трансформаторы 2 и 3 се активируются, если они в готовности

#### время комнатная температура

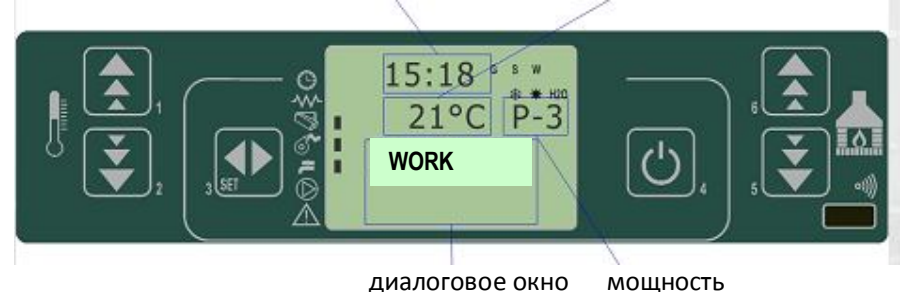

Сразу после того, как температура выхлопных газов превысит границу параметра PR13 и остается достаточно длительное время в параметре PR2, камин на пеллетах переходит в свою нормальную фазу работы.

В верхней части экрана указывается сила с помощью P5 и P6, а в нижней части указывается комнатная температура. Для прямого трансфера, т.е. чтобы пропустить фазу воспламенения и перейти к оперативной фазе, нажмите P6 на 2 секунды.

Учет температуры отработанных газов – нажмите и задержите кнопку Р2.

Учет температуры дыма – нажмите и задержите кнопку Р1.

### **7.6. Настройка комнатной температуры**

Чтобы изменить температуру в помещении, нужно выбрать режим SET TEMP AMBIENT с помощью нажатия на кнопку P2. Потом нажмите кнопки P1 и P2. На дисплее визуализируется текущее состояние заданной температуры.

Чтобы изменить температуру в помещении активируйте кнопку SET(P3), которая показывает комнатную температуру. Чтобы изменить стоимость, нажмите кнопку P1 – повышение температуры или кнопку P2 - понижение. Через 3 секунды стоимость запоминается, и экран возвращается к нормальной работе.

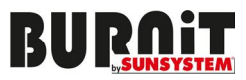

 Заданная стоимость  $28^{\circ}$ C **SET TEMP AMBIENT**

диалоговое окно

Комнатная температура достигает желаемой стоимости (заданной температуры). Когда комнатная температура достигнет заданной стоимости, мощность камина на пеллетах автоматически снижается – MODULATION MODE

Насос работает, пока температура воды понижается и снизится ниже параметра PR 15, после чего, выключается.

### **7.7. Комнатная температура достигает заданной стоимости (SET TEMPERATURE).**

Когда комнатная температура достигнет заданной стоимости, или температура отработанных газов достигнет стоимости PR 13, тепловая стоимость автоматически становится минимальной.

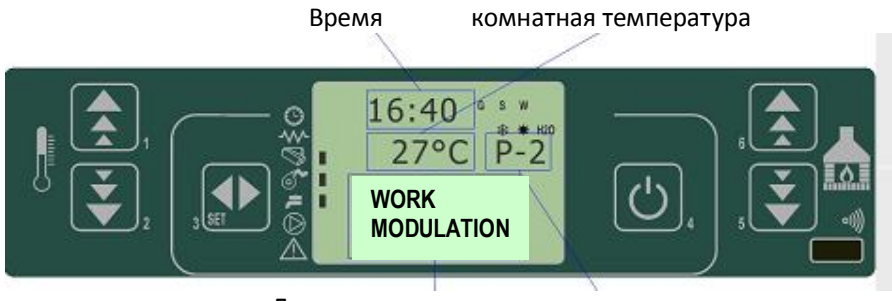

Диалоговое окно температура воды

Аналогично происходящему с комнатной температурой, если активируется фаза режим готовности (STANDBY), камин выключается или переходит к фазе STANDBY, с опозданием, равным времени Pr 44 после достижения заданной температуры воды. T WATER < (TSET – Pr43)

### **7.8. Использование внешнего термостата / хронотермостата.**

Если используете внешний комнатный термостат, связь подсоединение должно осуществиться с входа (коннектор CN7 ПИН 7-8).

- Внешний термостат: чтобы настроить температуру камина на 7C.

- Внешний хронотермостат: чтобы настроить температуру камина на 7C и деактивировать Меню 02- 01 хронофункция.

Термостат позволяет разное программирование включения и выключения камина каждый день. С помощью нескольких нажатий на кнопку (P3), можете ввести программирование. Чтобы пользоваться этой функцией, свяжитесь с авторизованным инсталлятором.

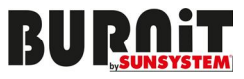

### **7.9. Настройка температуры воды**

Выберите режим SET WATER TEMPERATURE с помощью нажатия на кнопку P1. Затем нажмите кнопку P1 и P2. На дисплее визуализируется текущее состояние температуры.

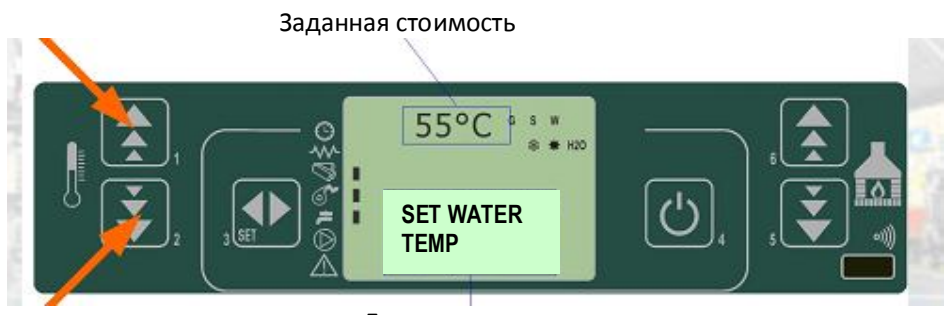

Диалоговое окно

### **Температура воды повышается.**

Если при ограниченных функциях камина в MODULATION MODE, температура воды превысит стоимость Tseth 2 ° -3 ° C, на период больше, чем Pr23, камин выключается.

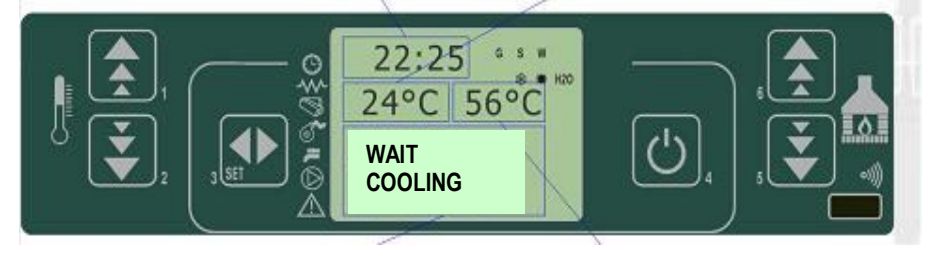

# **Включение камина после выключения вследствие достижения заданной температуры воды или помещения.**

Камин включается заново сразу после того, как температура воды или воздуха становится ниже, чем разница в заданной температуре в M9-4-6.

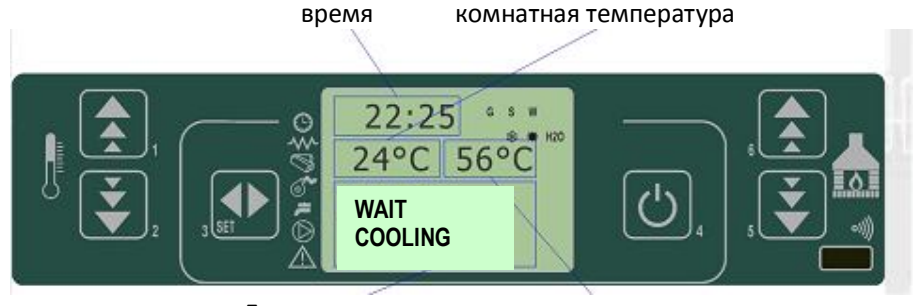

Диалоговое окно температура воды

После выключения камин охлаждается – скорость вентилятора выхлопных газов достигает стоимости, указанной в PR-29.

Повторное включение возможно, при выполнении следующих условий:

 $T$  ROOM  $<$  (T SET – Pr43)

или

 $T$  WATER <  $(T$  SET – Pr 43)

Для режима STAND-BY необходимо достичь заданной температуры воды или помещения.

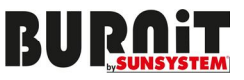

#### **7.10. Активация циркуляционного насоса.**

Циркуляционный насос активируется, когда температура воды достигнет стоимости параметра M9-6-33.

После достижения заданной температуры, камин продолжит свою работу в режиме МОDULATION MODE до достижения разницы в температуре, настроенной в M9 -4-6.

По достижению настроенной температуры продолжит свою работу на заданный период времени в M9-4-7, а после этого камин выключится.

В этот момент эффективная мощность уменьшается, на экране выводится показатель мощности в текущий момент.

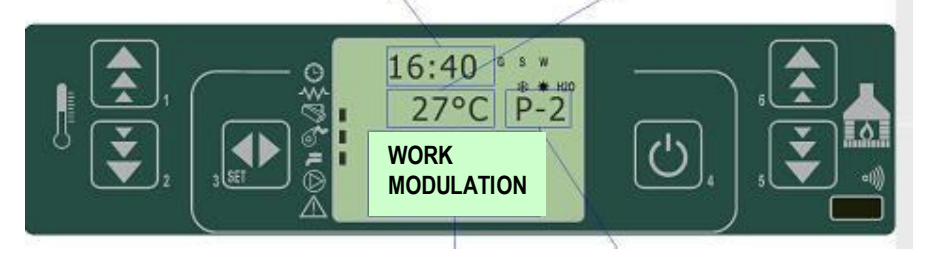

### **7.11. Изменение мощности камина.**

Во время нормальной работы можете изменять силу мощности камина. Используйте кнопку P6, чтобы увеличить и кнопку P7, чтобы уменьшить мощность. Уровень выводится в верхней части экрана. У камина есть пять степеней мощности: 1-минимальная, 5-максимальная.

### **7.12. Очищение горелки.**

Во время нормальной работы в рабочей фазе через интервалы времени, определенные параметрами Pr03, режим " CLEANING GRATE " активируется на время параметра Pr12.

Во время нормальной работы камина, периодически в соответствии с PR03 включается очищение горелки. Очищение продолжается до достижения настройки в PR24.

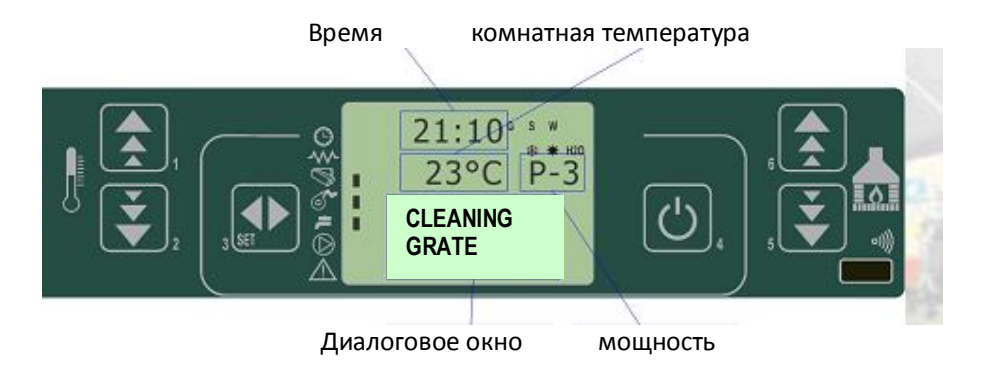

#### **7.13. Выключение камина.**

Чтобы выключить камин, достаточно нажать кнопку P4 приблизительно на 2 секунды. Загрузочный бункер/шнек немедленно выключается, а вентилятор для выхлопных газов увеличивает свою скорость.

Выполняется фаза " CLEANING FINAL " (окончательная очистка).

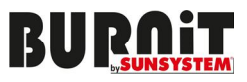

Деятельность аспиратора выхлопных газов деактивируется на период Pr 39, когда температура выхлопных газов снизится ниже стоимости Pr13.

В верхней части экрана над часами выведется сообщение (OFF) - выключение.

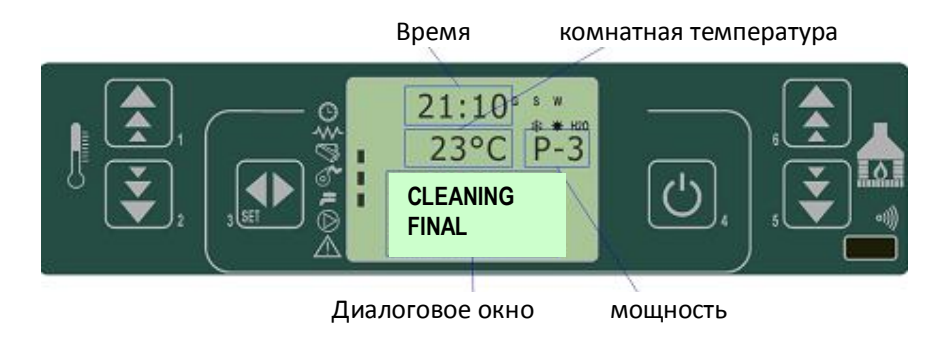

### **7.14. Камин выключен.**

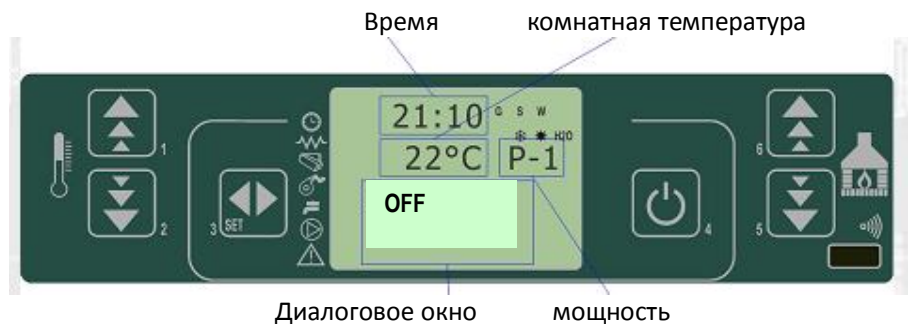

# **7.15. Повторный запуск камина.**

Камин нельзя включить повторно, пока температура выхлопных газов ниже стоимости Pr13 и интервал безопасности Pr38 истечет.

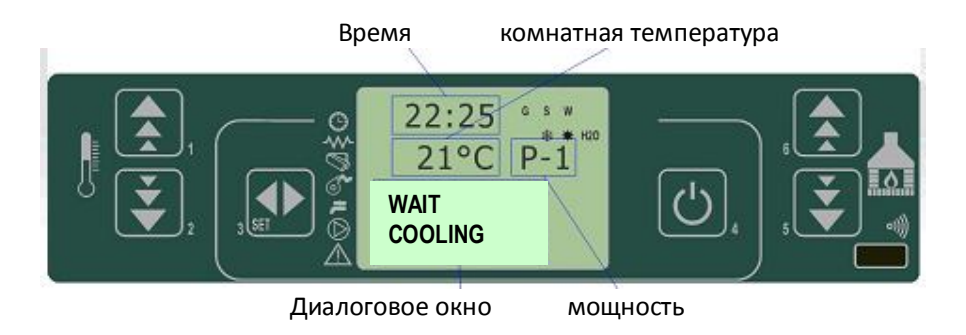

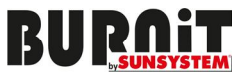

# **8. ЧТО ПРОИСХОДИТ В СЛУЧАЕ, ЕСЛИ ...**

**8.1. Пеллеты не попадают в горелку, несмотря на то, что камин включен.**  На экране появляется сообщение NO ACC – нет огня (NO FIRE).

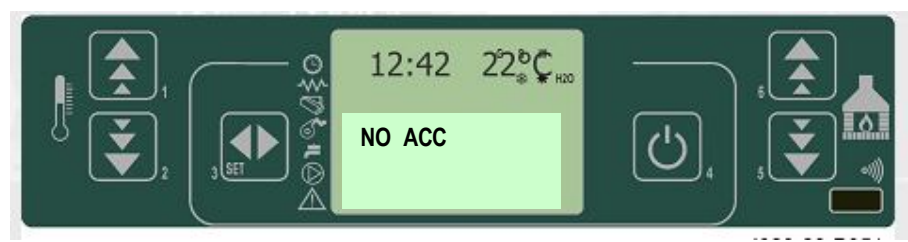

Нажмите кнопку P4, чтобы вернуться к стандартному режиму камина.

# **8.2. Возникнет перебой в электропитании на несколько секунд (моментное отключение электричества)**

При отключении электропитания, камин на пеллетах автоматически возвращается к своей предыдущей фазе.

В некоторых версиях нет такой опции, в таком случае, посмотрите объяснение, приведенное ниже.

### **8.3. При отключении электропитания или отсутствии электропитания.**

Если возникнет перебой в электропитании на достаточно длительное время, понижается температура выхлопных газов как стоимость параметра PR13. Камин на пеллетах покажет (STOP FIRE) - остановка огня. Скорость вентилятора будет максимальной, пока не наступит охлаждение и не покажется сигнализация (STOP FIRE) - остановка огня, после чего последует (NO FIRE) - нет огня.

### PR 48=0

При отсутствии электричества камин переходит в режим CLEANING FINAL (очищение) и ожидает, пока температура выхлопных газов снизится на один градус ниже стоимостей, заданных в PR 13.

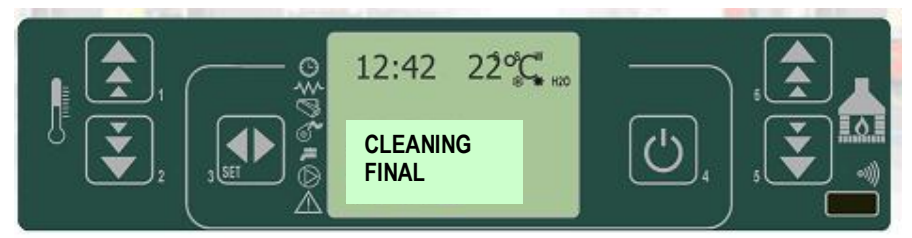

PR 48 = T секунди (от 0 до 60 сек)

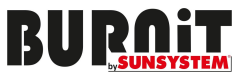

После того, как камин останется без электропитания, в зависимости от препванного режима, на экране появляется следующая информация:

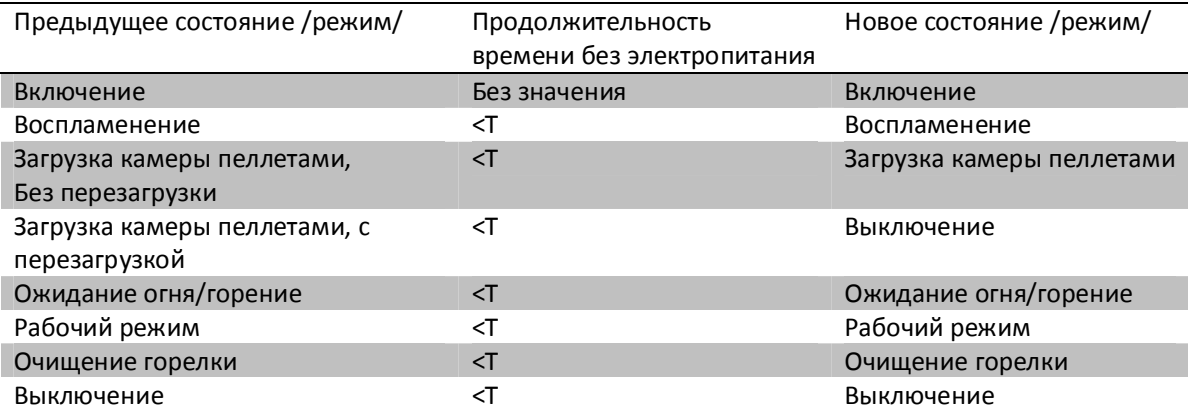

В случаях, когда продолжительность времени без электропитания больше, чем Т, камин выключается.

## **9. СООБЩЕНИЯ/СИГНАЛИЗАЦИИ**

Если будет учтена аномалия во время работы камина, то она связывается с определенным сообщением/сигнализацией, и оно появляется на экране контроллера.

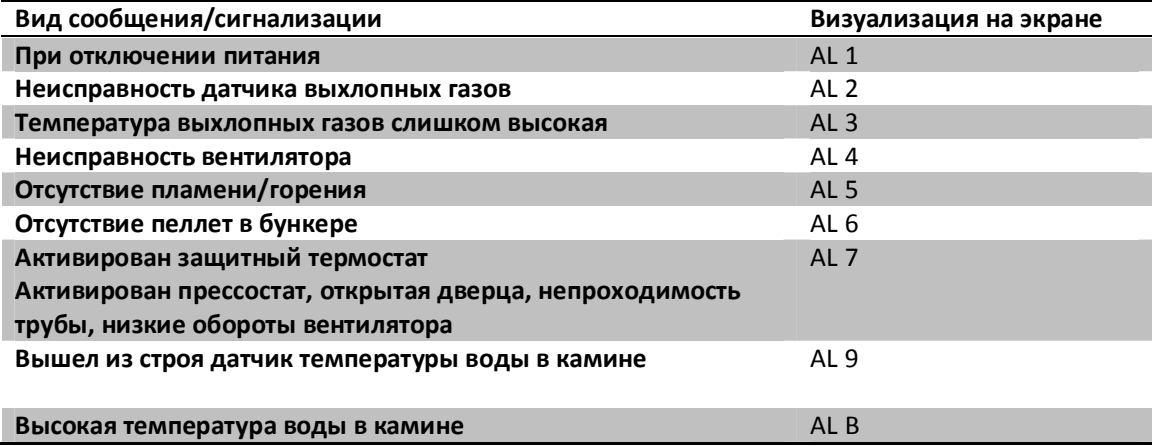

# ПОСЛЕ КАЖДОГО СООБЩЕНИЯ/СИГНАЛИЗАЦИИ КАМИН АВТОМАТИЧЕСКИ **ВЫКЛЮЧАЕТСЯ.**

Фаза сообщение/сигнализация достигается посредством PR 11 и аннулируется с помощью нажатия кнопки Р4.

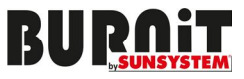

# **9.1. Сообщение: Температура зонда выхлопных газов/дыма "ALARM SOND".**

Каждый раз, когда зонд измерения температуры исходящих газов не работает или не подключен, на экране появляется "ALARM SOND" – Сообщение: Температура зонда выхлопных газов. После появления этого сообщения, камин выключается.

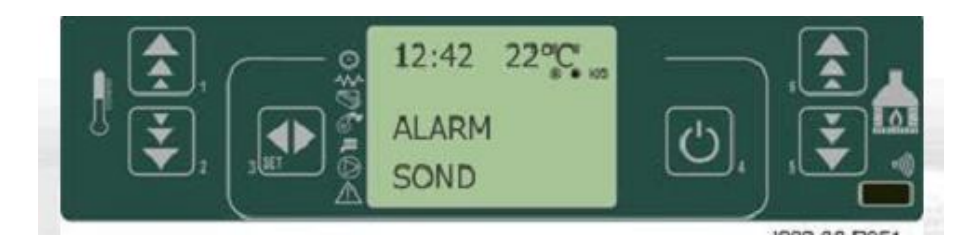

# **9.2. Сообщение: Температура выхлопных газов слишком высокая "ALARM HOT TEMP".**

В случае повышения температуры исходящих газов выше 280<sup>o</sup>С, на экране появляется сообщение: Температура выхлопных газов слишком высокая "ALARM HOT TEMP".

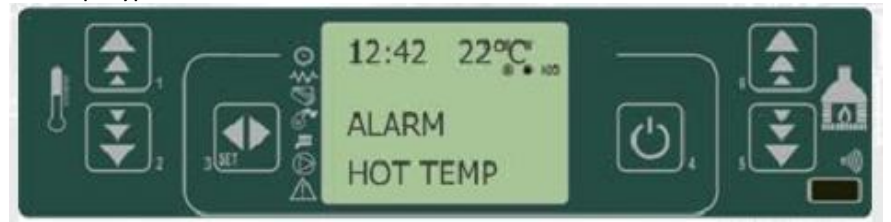

# **9.3. Сообщение: Неуспешное воспламенение " NO ACC" – нет огня (NO FIRE).**

Это сообщение появляется на экран, когда налицо неуспешное воспламенение камина. После появления этого сообщения, камин выключается.

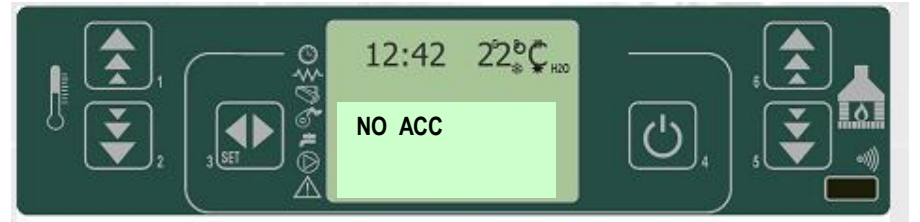

### 9.4. Сообщение: Выключение камина во время работы и "ALARM NO FIRE".

Если во время работы камина огонь затихнет и будет учет о понижении температуры выхлопных газов (в соответствии с параметрами PR 13) на экране появляется "ALARM NO FIRE" - сообщение Не горит. После появления этого сообщения, камин выключается.

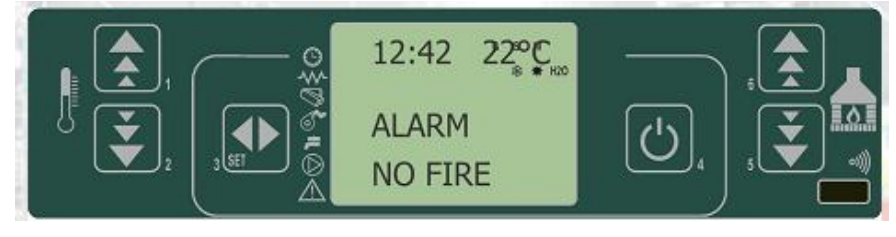

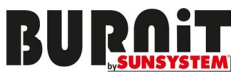

### **9.5. Сообщение о прессостате шнека "ALARM DEP FAIL".**

Если прессостат учтет, что давление для включения ниже заданных параметров, включает и выключает шнек, например, шнек работает с интервалами. Эти действия подаются к контроллеру от входа AL2 к CN4. На экране появляется сообщение "ALARM DEP FAIL" и камин автоматически выключается.

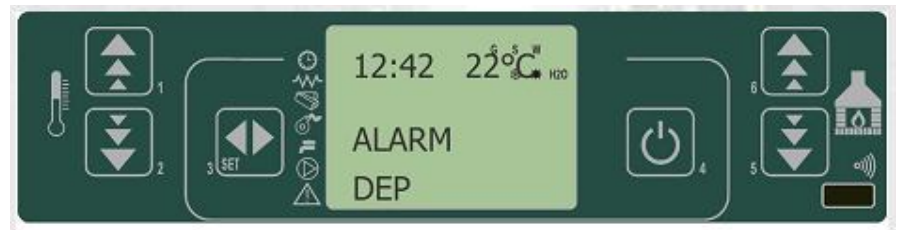

# **9.6. Сообщение: Приостановлена работа шнека "ALARM SIC FAIL".**

Если главный термостат учтет, что температура выше, чем заданная, работа шнека останавливается, этот статус подается к контроллеру от входа AL1 к CN4. На экране появляется "ALARM SIC FAIL"- сообщение о прекращении работы шнека. После появления этого сообщения, камин выключается.

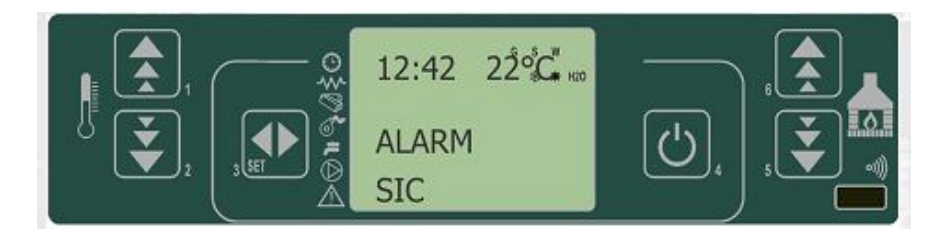

# **9.7. Сообщение: Вентилятор для дыма/выхлопные газы не работает " FAN FAILURE ".**

Когда всасывающий **дым/выхлопные газы** вентилятор остановит работу, камин выключается, а на экране появляется сообщение "ALARM FAN FAIL" –Вентилятор не работает.

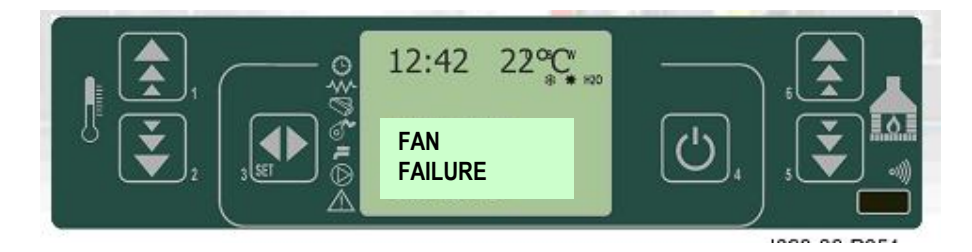

# **9.8. Давление воды. Ограничения "ALARM FAN FAIL".**

Если давление воды не входит в норму (минимум 0.4 bar, максимум 2.5 bar) на экране появляется сообщение "ALARM PRESS " – сообщение давление. После появления этого сообщения, камин выключается.

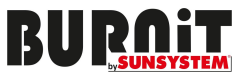

### **10. ОЧИСТКА И УХОД**

Очищайте регулярно камин на пеллетах и систему для выхлопных газов. Это гарантирует эффективную работу камина.

**ВАЖНО! Для очищения не используйте препараты, которые содержат кислоту или легковоспламеняющиеся жидкости!** 

### **10.1. ОЧИСТКА И УХОД ТРУБЫ ДЛЯ ВЫХЛОПНЫХ ГАЗОВ**

Деготь это жидкость, которая образуется при плохом горении, вследствие низкой температуры в трубе для выхлопных газов. В случае наличия дегтя рекомендуется хорошо изолировать трубу для выхлопных газов. Отложение дегтя может привести к пожару.

Рекомендуется систему для выхлопных газов проверять и очищать не менее одного раза в отопительный сезон.

**ВНИМАНИЕ! Систему для** выхлопных газов **(дымоход) должна быть проверена и очищена перед тем, как камин на пеллетах запустить первый раз.** 

### **10.2. ОЧИСТКА И УХОД КАМИНА ПЕЛЛЕТАХ**

Очистку и уход камина пеллетах нужно выполнять регулярно. После сжигания от 800 до 1000 кг пеллет, или раз в год, осуществить основную очистку.

### **ВНИМАНИЕ! Соблюдайте следующие шаги при очистке:**

- Погасите камин;
- Обождите, пока камин остынет;
- Выключите электропитание камина;
- Не используйте легковоспламеняющиеся препараты.

### **Во время общей проверки, авторизованный сервис должен выполнить:**

- Очистку аспиратора и вентилятора;
- Очистку всех труднодоступных мест горелки;
- Проверку системы воспламенения и системы загрузки пеллет;
- Проверку состояния троса на дверце, замену троса на дверце в случае повреждения;
- Разборку и очистку Т-связи системы для выхлопных газов;
- Проверку на всех электронных параметров;
- Выдачу протокола об осуществленной проверке;

Необходима периодическая очистка внешней поверхности, троса на дверце и ящика для пепла. Каждый день очищайте горелку и теплообменник.

Каждый месяц очищайте бункер для пеллет.

После сжигания от 800 до 1000 кг пеллет, или раз в год, осуществить основную очистку.

### **Очистка внешней поверхности**

Используйте мягкую тряпку и нейтральные препараты для очистки.

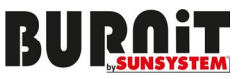

Griglia braciere

# **Очистка стекла**

Стекло самоочищается во время работы камина на пеллетах. Несмотря на это, возможно через несколько часов работы, стекло загрязнится с внутренней стороны. Причиной этому является качество пеллет и работа системы для выхлопных газов.

Очистку стекла осуществлять, когда камин выключен и охлажден.

Используйте тряпку из хлопка с небольшим количеством препарата для очистки стекол. После каждого очищения проверьте, есть ли 2-миллиметровое расстояние между стеклом и верхней кромкой дверцы (см. снимок).

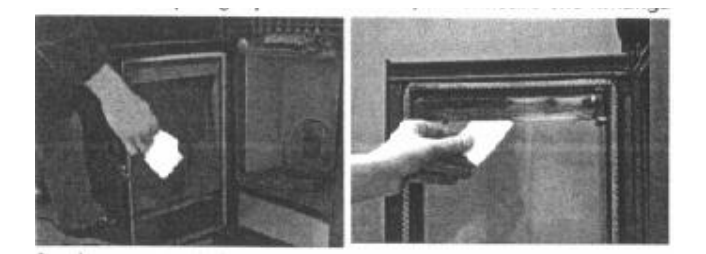

### **Проверка /троса на дверце камина**

Трос гарантирует герметичность дверцы и правильное функционирование камина на пеллетах. Периодически проверяйте трос. При обнаружении повреждения, обратитесь с авторизованный сервисный центр, чтобы заменили трос новым. Трос не является предметом гарантийного обслуживания.

#### **Удаление пепла из камина**

В нижней части камина находится ящик для пепла.

Очищайте ящик для пепла каждый день. Камин должен быть выключенным и охлажденным. Удаляйте пепел в огнеупорном контейнере с крышкой.

### **Очистка горелки**

Очищайте горелку раз в день с помощью пылесоса.

Очищенная горелка дает гарантию правильному функционированию камина на пеллетах.

Если во время работы камина на пеллетах заметите, что в бункере для пеллет много пыли и опилок, немедленно выключите камин и очистите бункер и горелку.

После этого снова заполните бункер пеллетами. Если заметите, что в бункере также есть много пыли и опилок, то вам нужно сменить пеллеты!

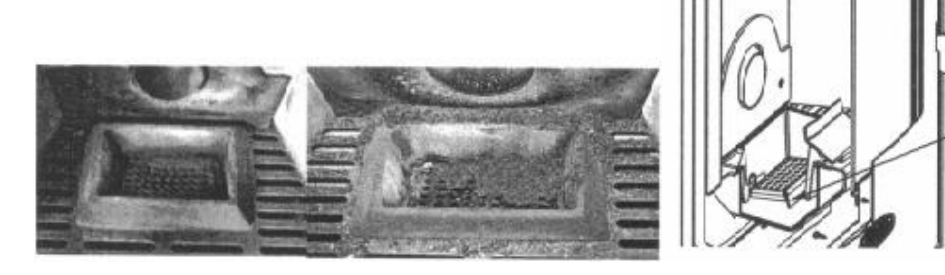

Если отверстия горелки заполнены примесями, горелку нужно разобрать и очистить.

### **Очистка бункера для пеллет**

Рекомендуется периодическая очистка бункера (не менее одного раза в месяц). Очистка происходит следующим образом: освободите бункер от пеллет, затем очистите его с

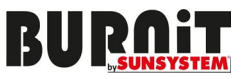

помощью пылесоса.

### **Очистка теплообменника.**

Очищайте теплообменника раз в день.

Очистка происходит с помощью рычага, установленного на лицевой стороне камина на пеллетах.

### **Очищение системы для вхлопных газов (дымового теплообменника)**

Рекомендуется очистку системы для выхлопных газов осуществлять не менее одного раза в год. Чтоб, сделать это, необходимо:

- открыть дверцу, чтобы удалить ящик для пепла и отвинтить маленькую крышку.

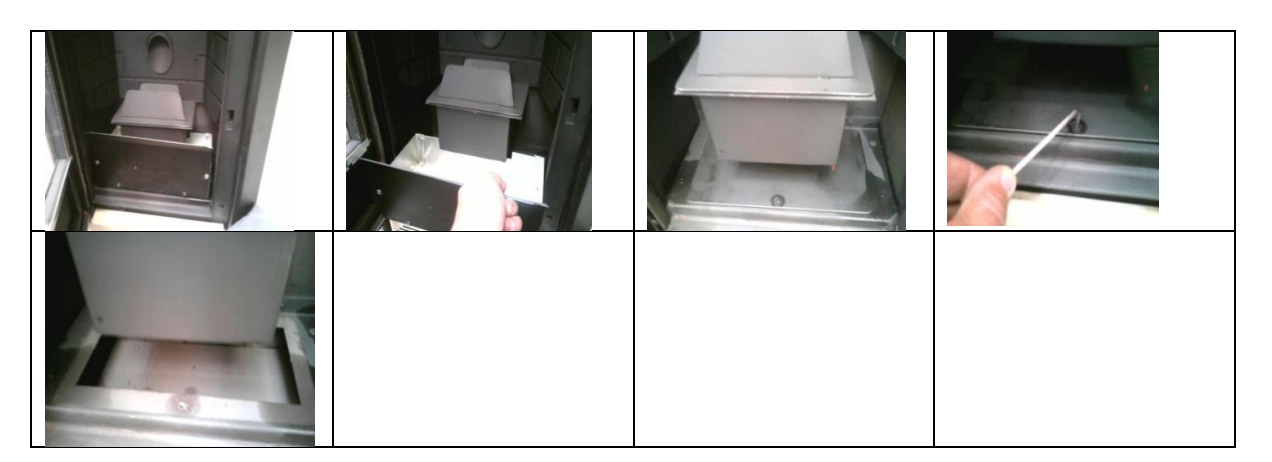

После этого очистите систему с помощью пылесоса.

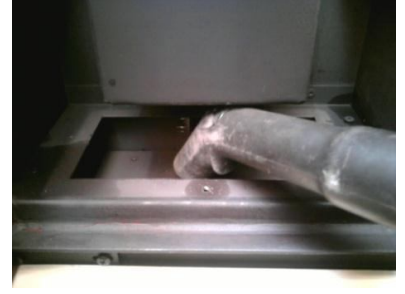

После очистки закройте систему.

При использовании пеллет с низким качеством, рекомендуем такую очистку осуществлять один раз в месяц.

#### **Проверка и очистка системы забора свежего воздуха**

В начале отопительного сезона необходимо проверить состояние системы забора свежего воздуха. Любая неисправность должна быть отстранена.

#### **Проверка и очистка системы для выхлопных газов**

В начале отопительного сезона необходимо очистить систему для выхлопных газов. Электрический кабель нужно заменить новым в случае наличия неисправности.

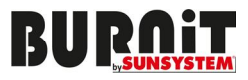

# **11. СХЕМА ОСНОВНОЙ ПЛАТЫ (МАТЕРИНСКАЯ ПЛАТА)**

Устройство материнской платы

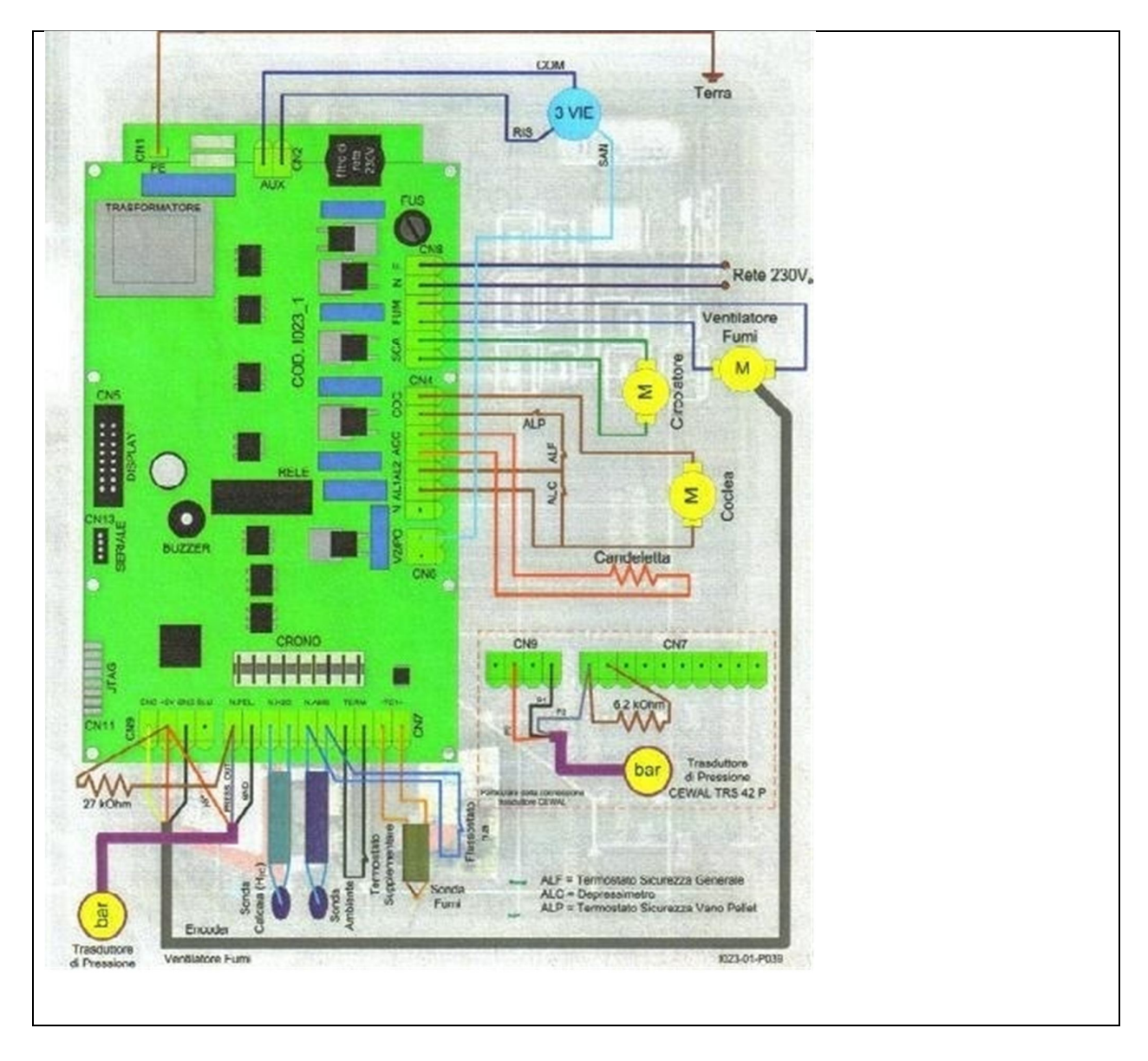

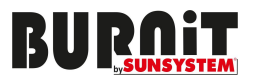

# **12. ПОСЛЕПРОДАЖНЫЙ СЕРВИС**

После покупки камина на пеллетах вы должны обратиться к авторизованному сервису, чтобы он настроил и запустил камин. Авторизованный сервис заполняет гарантийную карточку и сервисную книжку изделия.

# **13. ГАРАНТИЙНЫЕ УСЛОВИЯ**

Производитель гарантирует качество своего изделия – камин на пеллетах, за исключением частей, которые обычно амортизируются на период 2 года со дня покупки камина. Чтобы гарантия была валидной, необходимы:

- Кассовый чек;
- Заполненная авторизованным сервисом сервисная книжка и гарантийная карта.

# Ограничения гарантии

Двухлетний срок гарантии не касается всех электрических и электронных частей, а также и вентилятора, чей гарантийный срок один год.

Гарантия не касается частей, которые обычно амортизируются, как, например, тросы, стекло и всех подвижных частей горелки.

### Исключения

Вариации в окраске цветных частей, поскольку они являются естественными характеристиками материалов.

Производитель не несет ответственности за последствия, вызванные неправильной установкой, эксплуатацией и уходом за камином.

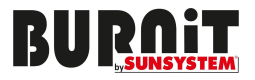

**Меню для авторизованного инсталлятора / сервиса BURNiT**

**14. Меню Модальный режим (доступ к этому меню предназначен для авторизованного инсталлятора / сервиса)** 

**Важно: Доступ к модальному меню предназначен для авторизованного инсталлятора / сервиса, который знаком с техническими параметрами камина. Производитель не несет ответственности за неправильное изменение технических параметров камина, что может привести к его повреждению или быть причиной телесных повреждений или материальных ущербов.** 

Чтобы войти в техническое меню, P3 и с помощью кнопок P5 и P6 перейдите через разные подменю, пока не появится Меню 09 (Menu 09).

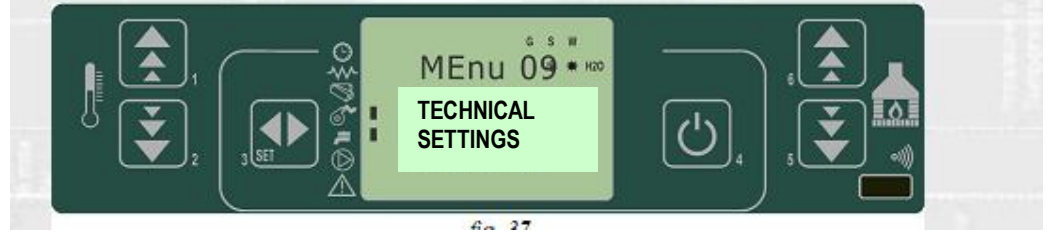

Объяснение меню

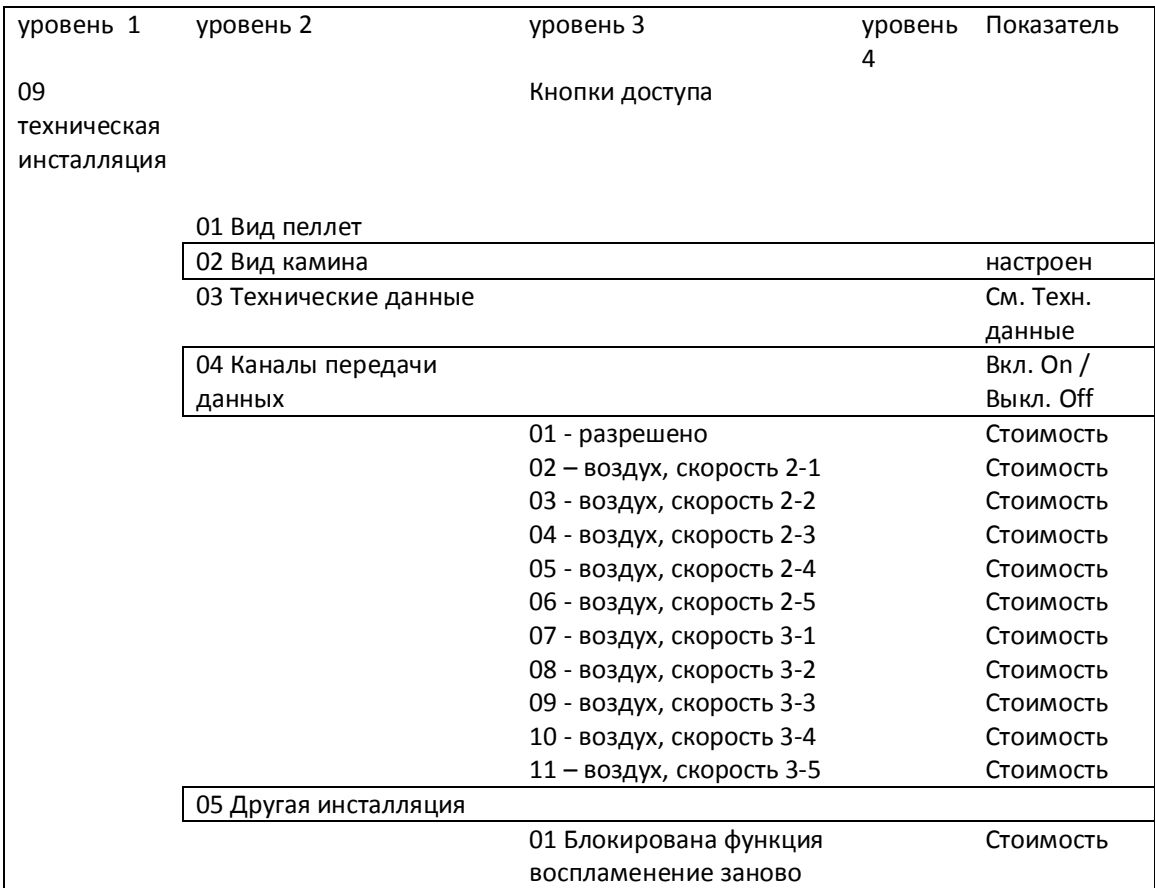

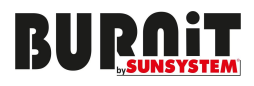

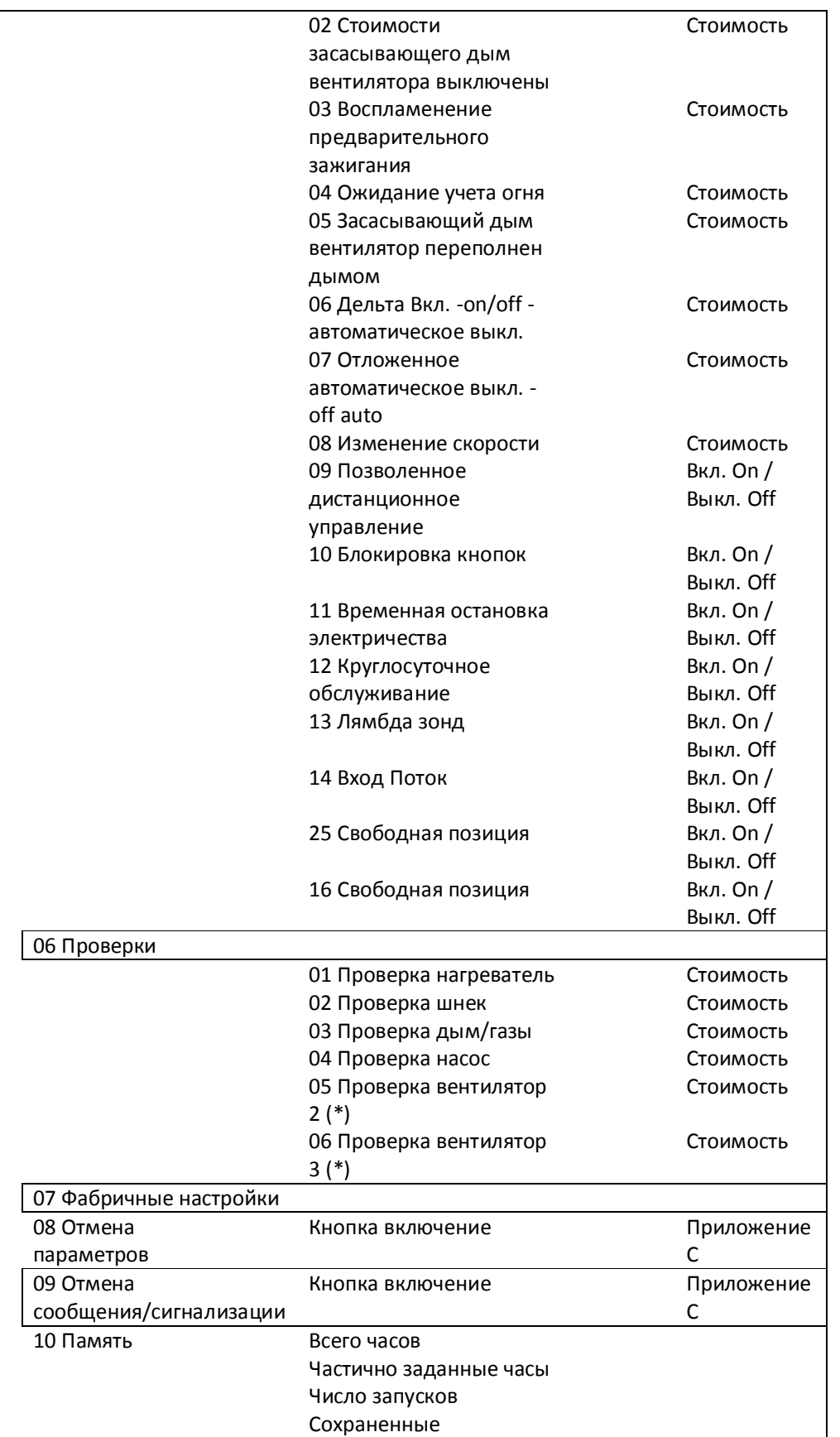

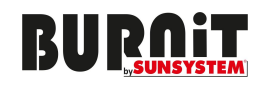

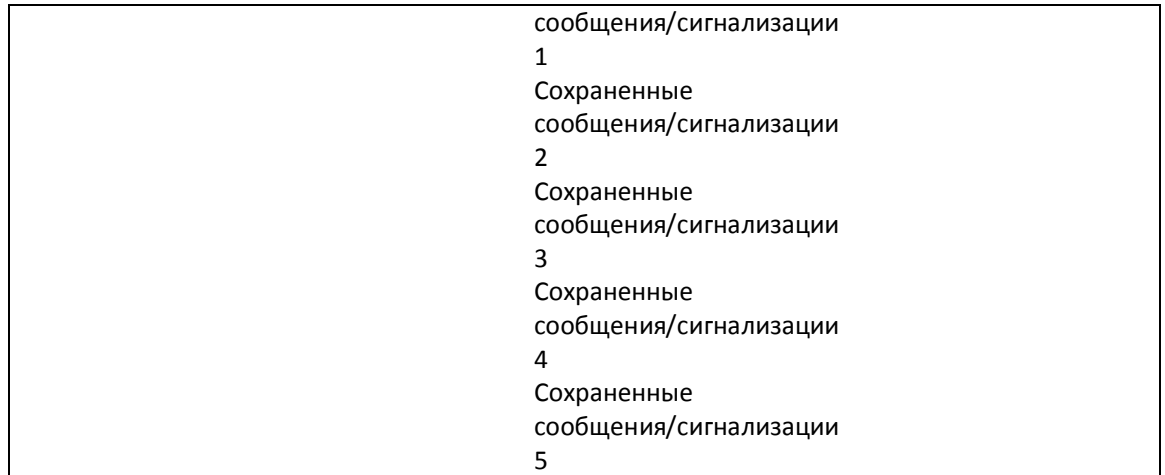

(\*) Если не визуализировано, означает, что действие осуществлено.

### **14.1. Подменю 09-01-01 Подача пеллет.**

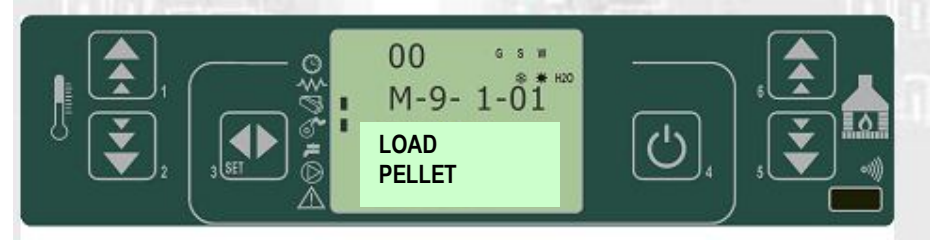

Нажатием кнопок P1 и P2 задаете стоимость подачи пеллет. Подтвердите действие нажатием кнопки Р3.

### **14.2. Подменю 09-02-01 Вид дымоход (труба).**

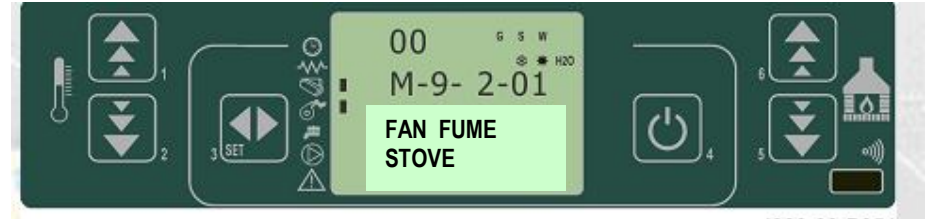

Нажатием кнопок P1 и P2 задаете скорость всасывающего дым вентилятора. Подтвердите действие нажатием кнопки Р3.

### **14.3. Подменю 09-03 Технические данные.**

Контроллер располагает внутренней памятью с предварительно заданными параметрами - BANCHE (данные). Эти данные, в зависимости от вида контроллера, располагают обеспеченным доступом для пользования, но нет возможности их изменять. Данные применимы для разных видов каминов, т.е. нет необходимости изменения набора технических данных в контроллере в зависимости от вида камина. Чтобы ввести новые данные, посмотрите таблицу к Приложению А.

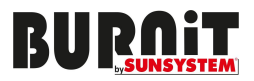

### **14.4. Подменю 09-04 Каналы передачи данных.**

Если это меню не введено, у вас нет к нему доступа. Оно обеспечивает доступ к выходам вентилятора 2 и вентилятор 3, предоставляя возможность настройки напряжения электрического тока, соответствующего напряжению электропитания каждого из вентиляторов.

### **14.5. Подменю 09-05 Проверки (тесты).**

С помощью этого подменю, выбираете какое устройство включить и проверить.

- В вентиляторах можно настроить напряжение электрического тока и продолжительность проверки.
- В шнеке можно настроить продолжительность проверки.
- Нажатием кнопки P4 можете прервать проверку.

### **14.6. Подменю 09-06 Разные настройки.**

Это подменю дает возможность настройки разных рабочих параметров. (Приложение А)

### **14.7. Подменю 09-07 Фабричные настройки.**

Посредством нажатия на кнопку F9 входите в настройки уровня дыма (выхлопные газы).Для дополнительных разъяснений к этим настройкам, посмотрите Приложение А.

### **14.8. Подменю 09-08 Аннулирование частично заданных часов.**

В это подменю можно войти только с помощью кода доступа. Посредством него можно аннулировать частично заданные часы работы.

# **14.9. Подменю 09-09 Аннулирование на сообщений /сигнализаций.**

В это подменю можно войти только с помощью кода доступа. Посредством него можно удалить из памяти последние сообщения/сигнализации.

# **14.10. Подменю 09-10 Счетчик Память.**

Посредством кнопок P6 и P5 можете посмотреть следующие сохраненные регистры:

- Всего часов;
- Частично заданные часы;
- Число воспламенений;
- Сохраненные сообщения/сигнализации 1;
- Сохраненные сообщения/сигнализации 2;
- Сохраненные сообщения/сигнализации 3;
- Сохраненные сообщения/сигнализации 4;
- Сохраненные сообщения/сигнализации 5;

# **14.11. Настройки зонда дым/выхлопные газы.**

Чтобы настроить зонд дым/выхлопные газы, когда зонд подключен, нужно войти в меню Фабричные настройки (09-07) и ввести код доступа F9.

Показанная на экране стоимость та, которую зонд учитывает. Нажмите кнопку P1 (для увеличения) и кнопку P2 (для убавления), чтобы выровнять температуру экрана с температурой термометра, установленного за зондом.

Если эта операция осуществляется, когда камин не работает и охлажден, достаточно выровнять температуру на экране с комнатной температурой (с термометра).

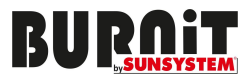

Стоимость на данный момент температуры дым/выхлопные газы

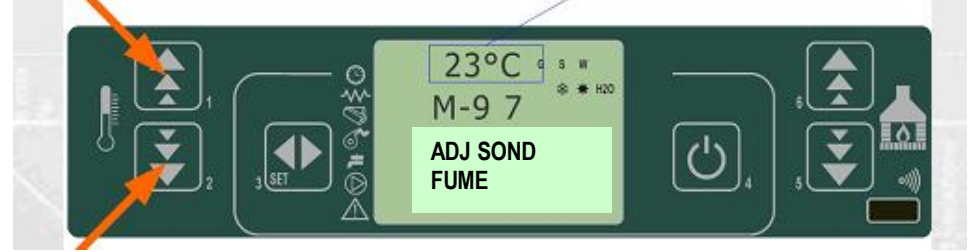

Подтвердите нажатием кнопки Р3.

# **14.12. Структура памяти контроллера.**

На схеме, приведенной ниже, можете увидеть структуру памяти контроллера и способы внешнего доступа к ней.

Как видите, возможен доступ к содержанию памяти EEPROM – прямой или посредством прочтения или изменения параметров UT и PR.

Можете пользоваться и персональным компьютером с программным обеспечением SERAMI. К данным O0, O1, O2, ….. O9 нет доступа и их нельзя изменить.

В памяти EEPROM можете добавлять данные посредством коммандера. Эти данные полностью совместимы с памятью EEPROM, относящейся к параметрам PR (параметры UT выключены из этой операции). Часть памяти "FLASH", которая включает оперативную программу, может быть доступной извне посредством SERAMI или с помощью специально созданных файлов производителем.

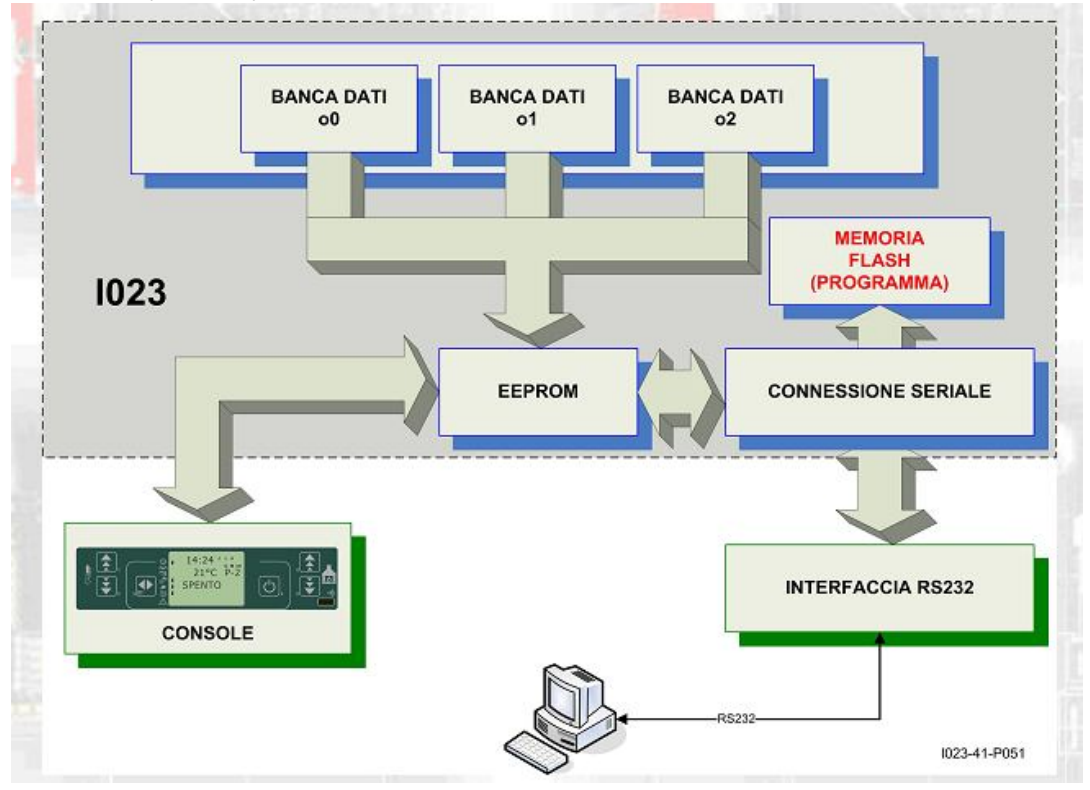

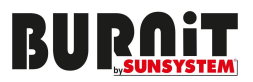

# **14.13. Создание персональных данных (\*).**

Создание и сохранение персональных данных возможно посредством компьютерного программного обеспечения SERAMI - с серийной связью интерфейса карты PS232. Это происходит следующим образом:

1. Загрузите желаемые данные в карту (O0, O1 и т.д.) из меню 09-03, в желаемой вами последовательности и объеме. После этого измените параметры, которые хотите персонализировать в меню 09-07 (фабричные настройки).

2. Воспользовавшись SERAMI, из инструментального меню, выберите GESTIONE EEPROM.

2.1 Войдите в резервную копию /modality backup/ данных.

- 2.2 Создайте резервную копию данных /backup/.
- 2.3 Задайте подходящее название резервной копии /backup/ (например, MY DATA 01).
- 3. Отсоедините коннектор от карты, где находятся данные.
- 4. Подсоедините коннектор к карте, куда будете копировать данные.
- 5. Используя SERAMI, от инструментального меню, выберите GESTIONE EEPROM;
- 5.1 Выберите модальность RIPRISTINO backup, используя вторую кнопку слева.

5.2 Используя кнопку APRI backup, выберите файл, который будете копировать с карты (например, MY DATA 01).

5.3 Выберите опцию RIPRISTINA backup.

Примечание: При подсоединении карты, проверьте настройки меню SERAMI:

От меню выберите CONNESSIONE и THENSERIALE LOCALE.

В окно выберите CHIUDI SERIALE, после этого введите настройки:

BAURATE: 1200; DATA BID:8 PARITA:NONE, PORTA SERIALE: H – одно из них возможно как опция на компьютере; STOP BIT:2; TIMEOUT:120; нажмите кнопку APRI SERIALE, и после этого CHIUDI FINESTRINA.

После этих настроек, карта заработает согласно параметрам PR, скопированных с первоначальной карты.

Таким же образом можете ввести разные желаемые конфигурации. Важно: Каждый раз, когда вводите новые данные (O0,O1,....) будете следовать процедуре, описанной в ПУНКТЕ 4.

(\*) Посмотрите инструкцию о SERAMI SOFTWARE

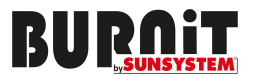

12. Актуализация карты firmware (\*) – прошивки (микропрограммное обеспечение) – комбинация программного и аппаратного обеспечения, чипы.

Если необходимо актуализировать данные прошивки, нужно использовать программное обеспечение SERAMI, серийно связанное к интерфейсу карты rs232.

A. Отсоедините питание карты

Подсоедините кабель, который выходит из интерфейса RS232. Он должен быть хорошо подсоединен к компьютеру с помощью серийного входа, конфигурированного SERAMI. B. От меню инструменты и следуя подменю AGGIORNAMENTO FIRMWARE, продолжите к:

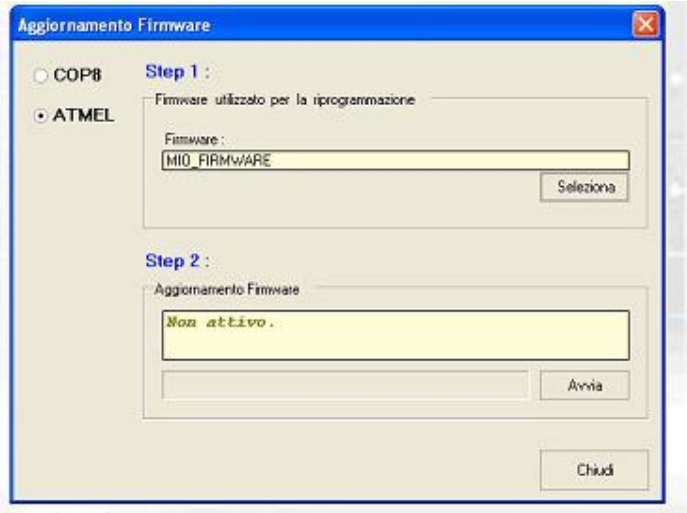

C. Выберите опцию ATMEL.

D. Выберите файл (вид ENC), который содержит операционную программу для камина E.

F. Выберите кнопку AVVIA и обождите сообщение SPEGNERE E ACCENDERE LA SCHEDA. Немедленно подключите карту к питанию и обождите, пока стрелка дойдет до конца.

G. Выберите кнопку CHUIDI, чтобы выйти.

Когда актуализация завершится, новые данные должны быть настроены в соответствии с желаемыми параметрами. Если не располагаете файлами SERAMI (.SNET), зайдите на сайт Micronova , страница APPLICAZIONI, откуда можете их скачать. В окно SCARCIA FILE THE CONFIGURAZIONE SERAMINET внимательно впишите имя файла ENF , без расширений. Например, если файл ENC - MIO FIRWARE.ENC, напишите, без значения прописными или строчными буквами mio\_firmware и нажмите кнопку INVIA QUERY. Если вам не удается скачать его, свяжитесь с сотрудниками Micronovа для содействия. (\*) Посмотрите инструкцию SERAMI

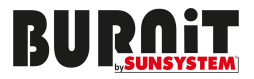

# **15. Приложения**

**15.1. Приложение А:** 

# **Параметры камина на пеллетах с водяным контуром PM /PM-B 15kW и 23kW** Данные справа могут изменяться в зависимости от версии (\*)

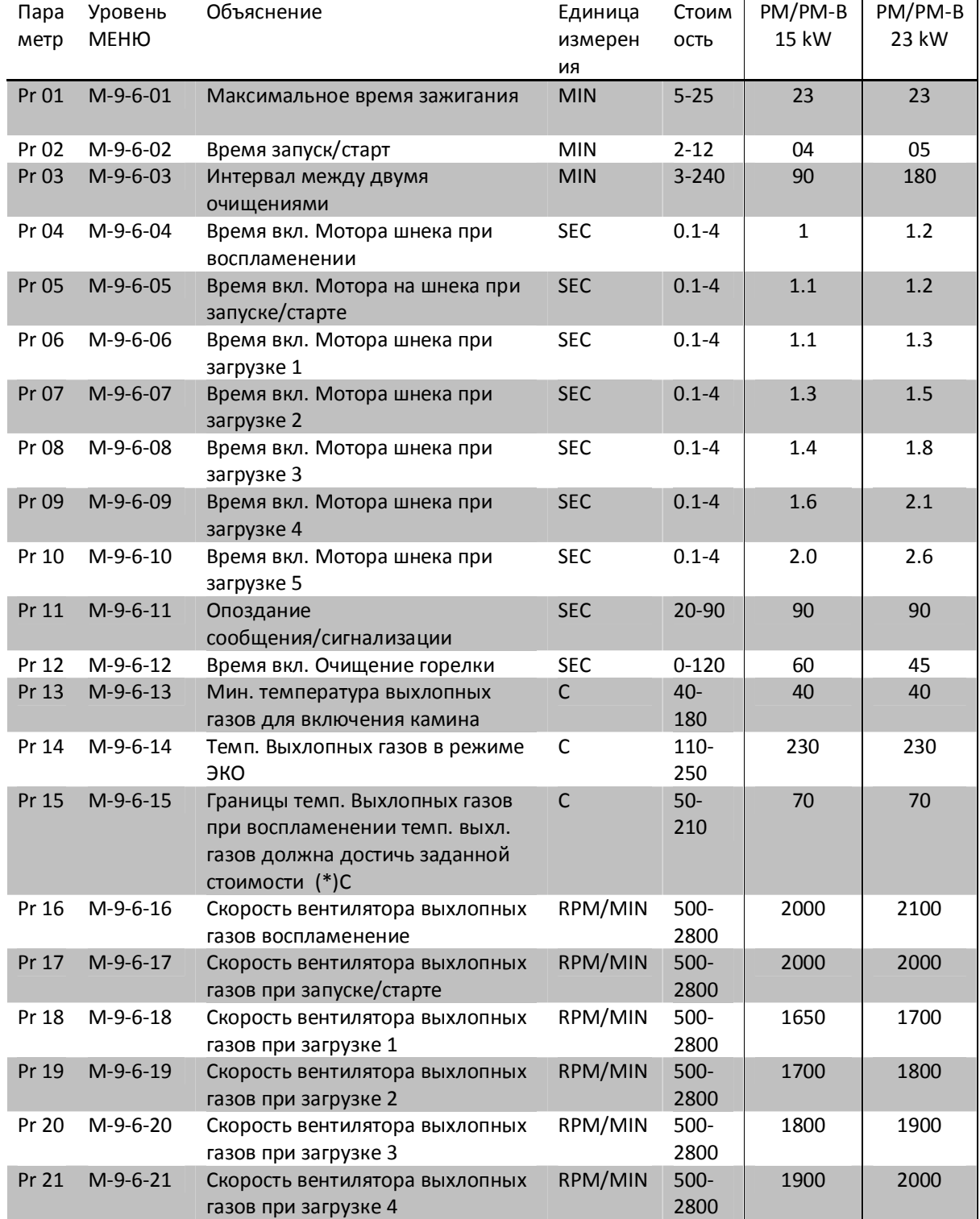

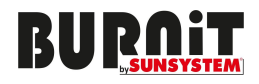

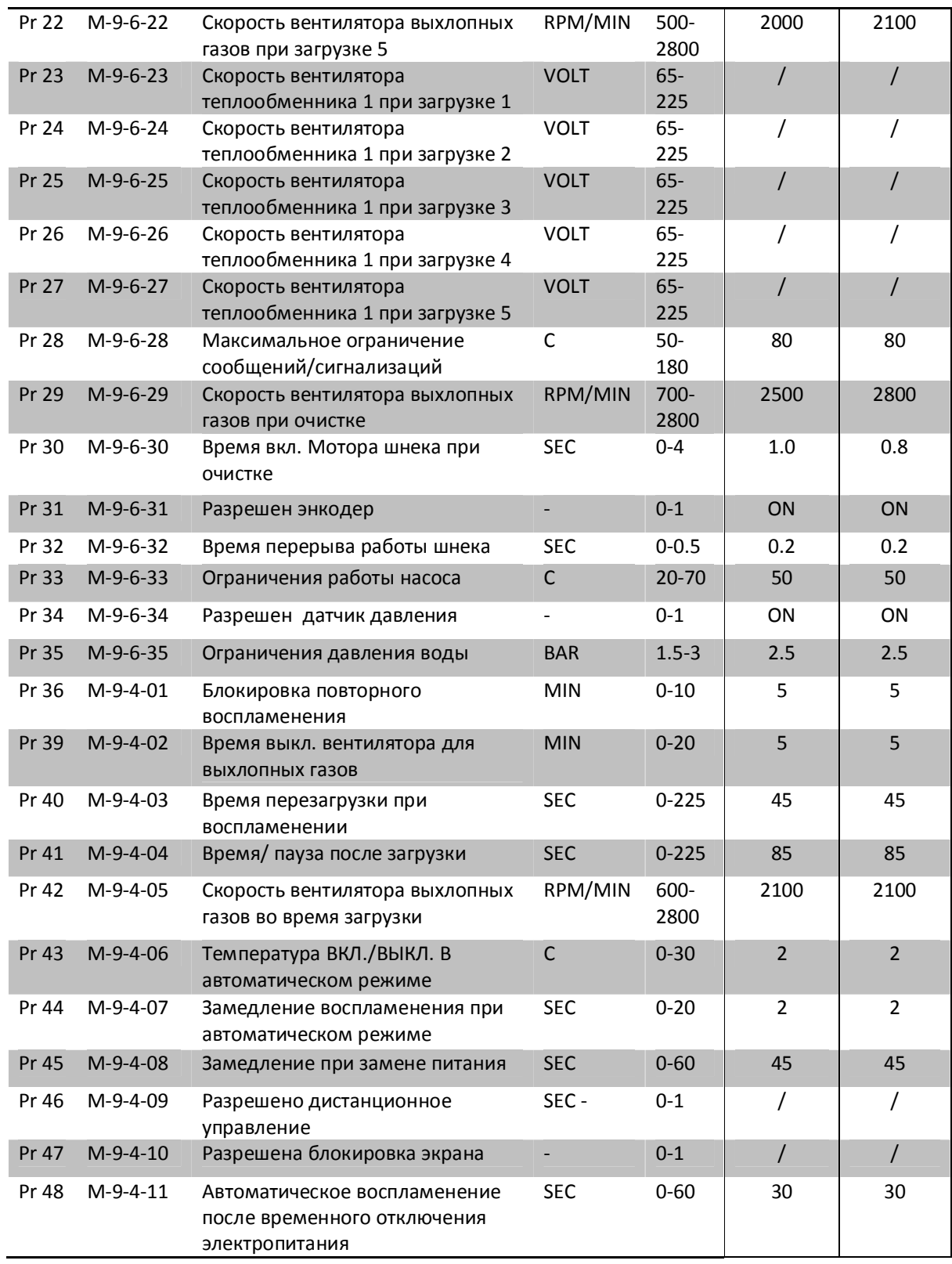

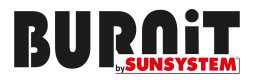

# **Способы выключения параметров времени.**

Команда для настройки времени работы шнека временная и у нее есть следующая структура: в одном периоде дефинирован T=8S, причем, через него мотор включается на время Pr04, Pr05, Pr06, Pr07, Pr08, Pr09 и Pr10, в зависимости от рабочей фазы.

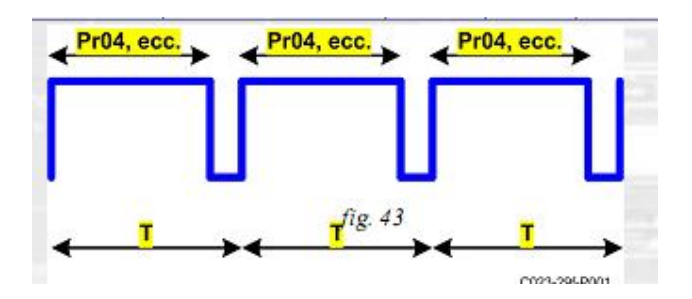

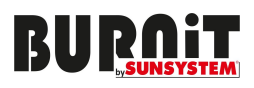

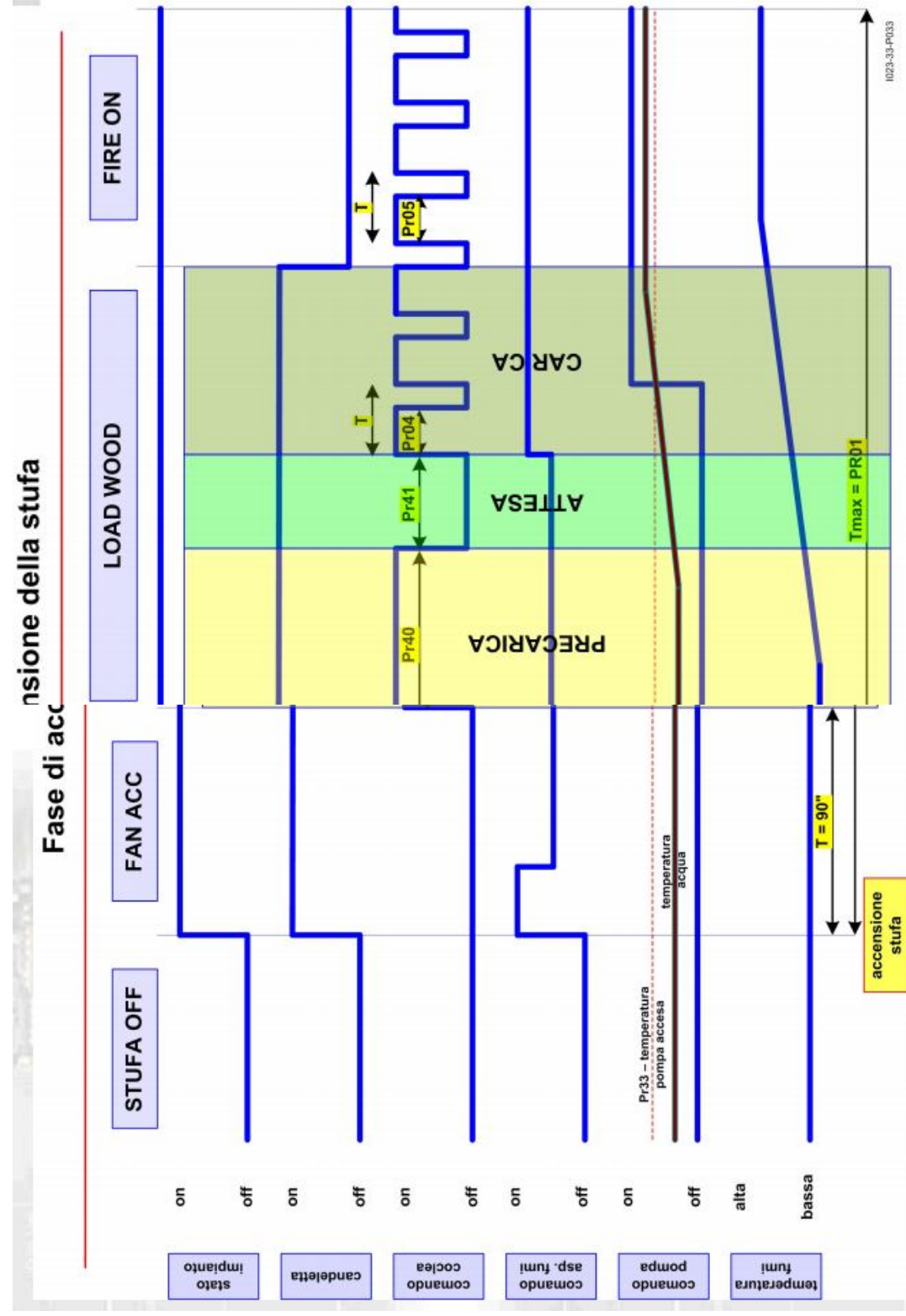

**15.2. Приложение B: Первоначальный запуск и способы работы.** 

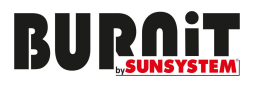

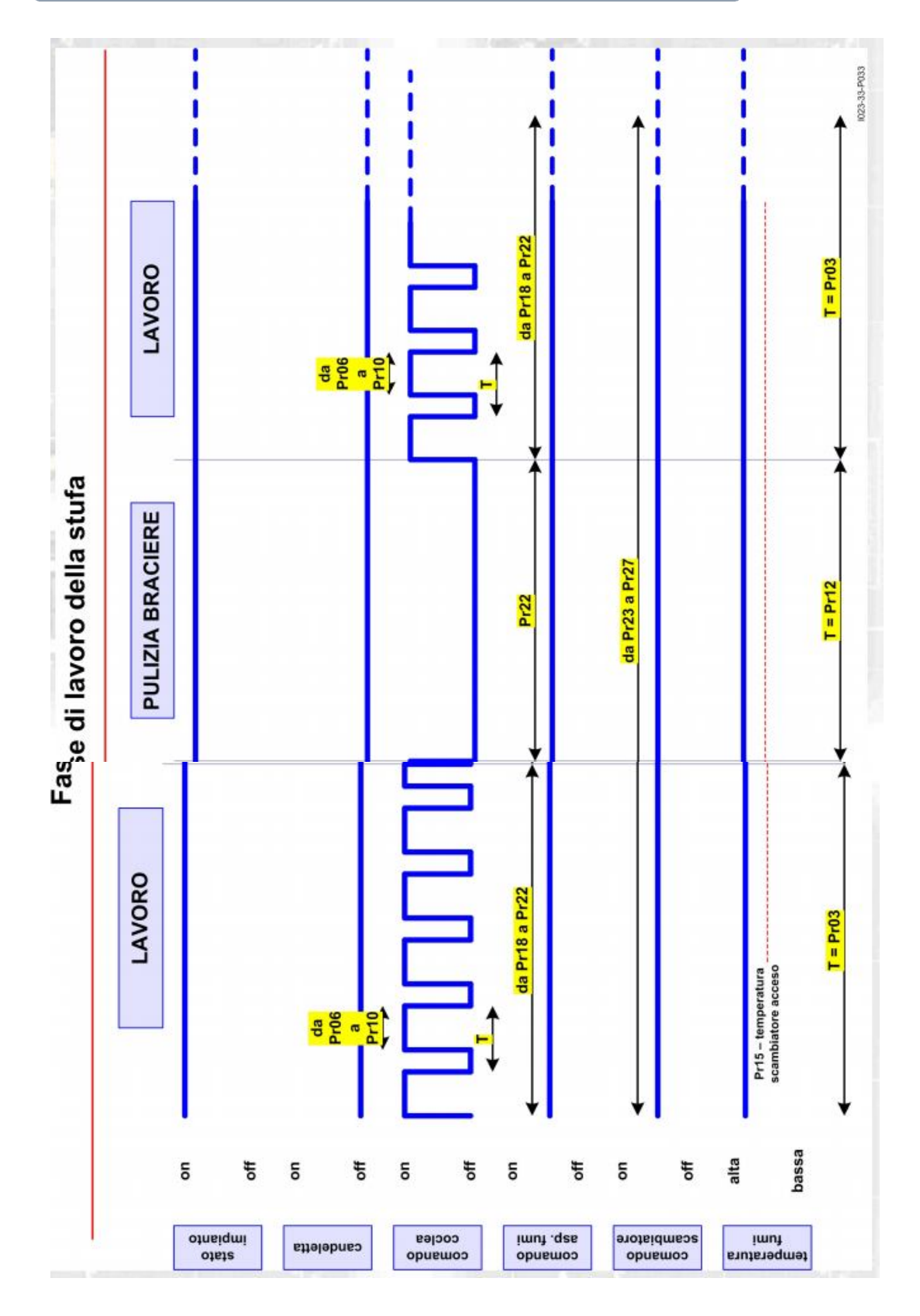

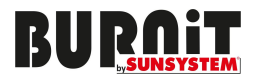

# **15.3. Приложение C: Использованные параметры.**

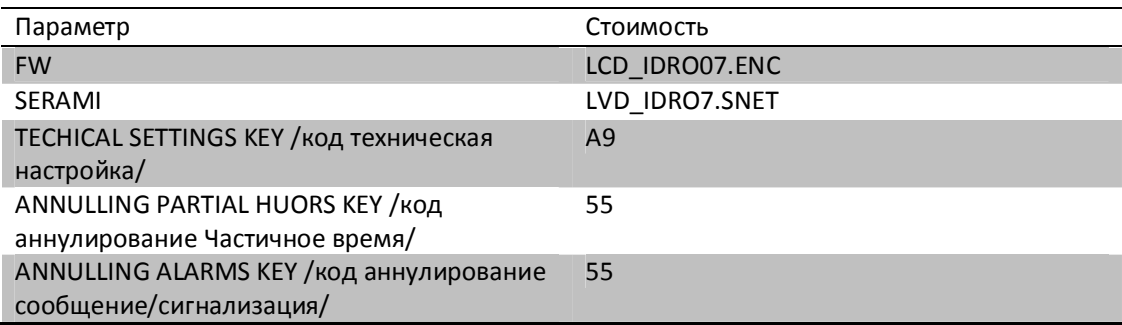